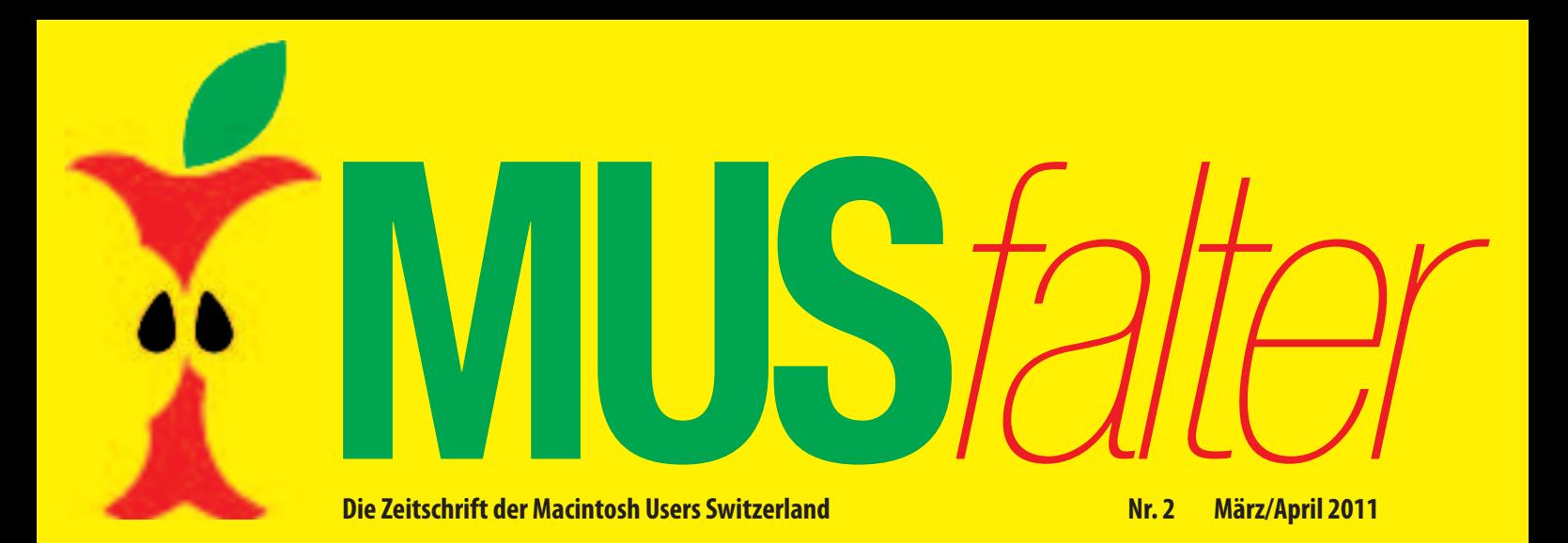

# **MUS-GVmit Kulturgeschichte in Solothurn**

# **Apple und iCloud – unbekannte Zukunft Die dritte iPad-Generation istlanciert**

**ImSommer kommt OS X** Mountain Lion

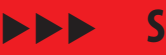

**Seite 4**

**Sprachsoftware für denMac**

---**Seite 12** **Der Namenswettbewerb ist entschieden**

> $\blacktriangleright$  $\blacktriangleright$ -**Seite 17**

**Macintosh Users Switzerland**

# **EinladungzurMUS-GVinSolothurn**

*Samstag, 31. März 2012: Mittagessen / GV um 12 Uhr/ 14 Uhr, im Enter-Museum, Zuchwilerstrasse 33, 4500 Solothurn (beim Bahnhof)*

**BESTER** 

### **Programm**

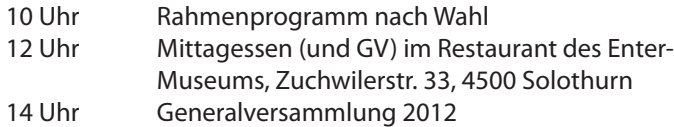

### **Traktandenliste**

- 1. Begrüssung, Mitteilungen
- 2. Wahl der Stimmenzähler, Wahl des Tagespräsidenten (Moderator)
- 3. Protokoll der GV 2011 (im «Falter» Mai/Juni 2011) und www.mus.ch/images/pdf-dokumente/protokoll\_gv\_2011.pdf
- 4. Jahresberichte
- 5. Finanzbericht
- 6. Revisorenbericht
- 7. Entlastung des Vorstands
- 8. Wahl des Vorstands und der Revisoren
- 9. Schriftlich eingegangene Anträge der Mitglieder
- 10. Tätigkeitsprogramm und Ziele 2012/2013
- 11. Jahresbudget und Festsetzung des Mitgliederbeitrags
- 12. Namenswettbewerb: Ein neuer Name für MUS?
- 13. Varia; Mitteilungen; nächste Termine; Schluss der GV

### **Infos und Links zur GV und zum Tagungsort**

www.mus.ch/verein/gv.html www.solothurn-stadtfuehrungen.ch

www.pcmuseum.ch

### **Rahmenprogramm und Mittagessen**

Nach dem erfolgreichen Versuch an der letzten GV in Basel, kommt die «Arbeit» auch dieses Jahr nach dem Vergnügen: Die Generalversammlung folgt am Nachmittag nach der Stadtführung oder der Museumsbesichtigung und einem feinen Zmittag im Restaurant des Enter-Museums. Das Mittagessen wird von MUS bezahlt, die Getränke sind nicht inbegriffen. Weitere Informationen zum Rahmenprogramm sind auf Seite 3 zu finden.

### **Zwei interessante Vorschläge für das Rahmenprogramm** Datum: Samstag, 31. März, um 10 Uhr

Angebot 1: Historische Theaterführung «Reisläufer» in der Solothurner Altstadt mit Marie-Christine Egger (Titelbild)

Angebot 2: Führung durch das im Dezember 2011 eröffnete Enter-Museum

### **Anmeldung für Rahmenprogramm und Mittagessen**

Bis 21. März an 0848 686 686 oder sekretariat@mus.ch (bitte mit Hinweis ob Stadtführung oder Enter-Museum, respektive Fleisch- oder Vegi-Menü).

> Wir freuen uns auf viele bekannte und neue Gesichter.

Für den Vorstand: Werner Widmer, Präsident MUS

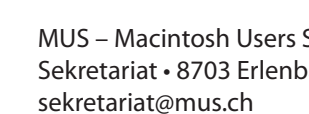

MUS – Macintosh Users Switzerland Sekretariat • 8703 Erlenbach • 0848 686 686

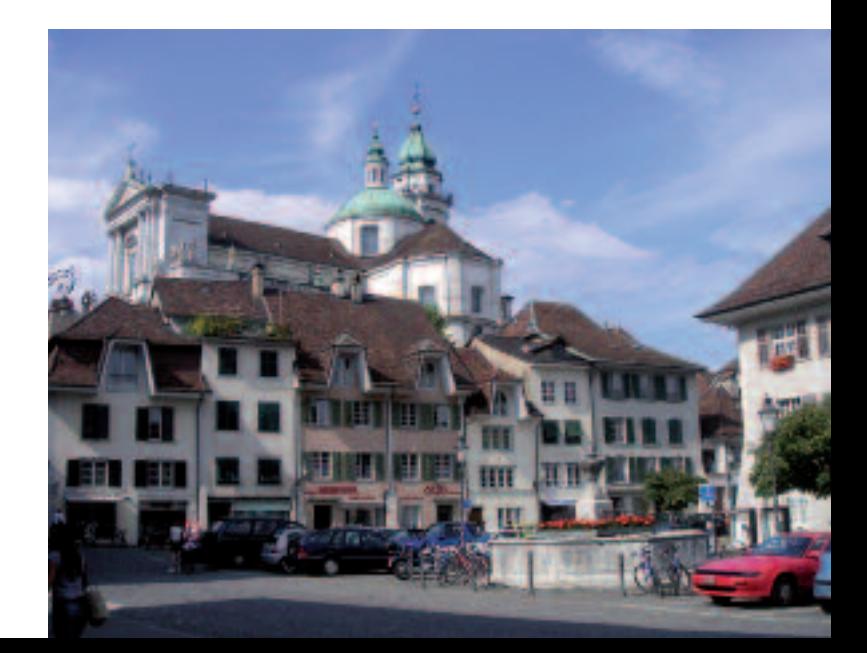

# **Ein klarerFall für die Intensivstation**

Liebe MUS-Mitglieder

Vor knapp einem halben Jahr hat MUS in Erlenbach das 25-jährige Bestehen bei viel Sonnenschein und mit vielen Gästen gefeiert. Seither hat die gute Stimmung dem grauen Alltag Platz gemacht, die Sonne hat sich hinter dunkle Wolken verzogen und die Gäste warten darauf, dass wieder etwas Neues geboten wird. Aber keiner stellt sich die Frage, ob er im Verein etwas mithelfen könnte. Dasist grundsätzlich ganz normal. Weniger normal ist, dassin einem Verein mit immer noch rund tausend Mitgliedern niemand bereit ist, im Vorstand mitzuhelfen. Jeder Männerchor mit zwanzig Aktiv- und achtzig Passivmitgliedern hat einen aus mindestens fünf bis sechs Personen bestehenden Vereinsvorstand.

Bei den Macintosh Users Switzerland ist das offensichtlich nicht möglich. Es sind seit Jahren die gleichen drei Personen, die den Karren in Bewegung halten. Konkret: es handelt sich um Regina Widmer, die das Sekretariat mit der ganzen Administration betreut. Und es handelt sich um Werner Widmer, den Präsidenten, dem es zu verdanken ist, dass der Verein noch einigermassen funktioniert. Schliesslich ist Ellen Kuchinka zu erwähnen, die sich ebenfalls schon lange im Vorstand einsetzt, die Website betreut und – quasi als Hobby – den LocalTalk Basel betreut. Mit Yuan-Yuan Sun, Gerhard Wittmer und dem noch aktiven René Sloot gibt es immerhin drei Mitglieder, die sich für den Verein wenigstens zeitweise zur Verfügung gestellt haben. Aberso kann es einfach nicht weitergehen. Die Aufgaben

müssen besser und auf mehr Schultern verteilt werden. Die bevorstehende GV in Solothurn wäre doch eine gute Gelegenheit, einen mutigen Schritt zu tun.

\* \* \*

So wie sich die Situation momentan präsentiert, ist der Verein ein klarer Fall für die Intensivstation. Und wenn MUS nicht ins Koma verfallen soll, dann braucht esjetzt Massnahmen. Nicht von jenen, die sich seit Jahren für das Funktionieren und Überleben der Macintosh Users Switzerland einsetzen. Es braucht den Einsatz von neuen Kräften, die echt gewillt sind, sich zu engagieren und den völlig überlasteten Vorstand endlich ein wenig zu entlasten. MUS braucht keinen neuen Namen sondern Helferinnen und Helfer. Wenn sich dieses Problem nicht

bald verbessern lässt, dann ist das Überleben des Patienten wirklich in Frage gestellt.

Kurt Riedberger Chefredaktor falter@mus.ch

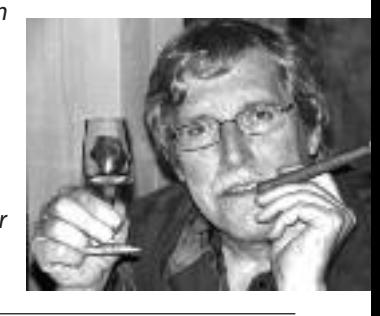

# **Attraktives Rahmenprogramm an derMUS-GV in Solothurn**

### **Theaterführung «Reisläufer» durch die Solothurner Altstadt**

Die kulturhistorischen Führungen von Marie-Christine Egger in der Solothurner Altstadt überzeugen durch ihre Liebe zum Detail. Tauchen Sie für kurze Zeit ab in längst vergangene Jahrhunderte. Marie-Christine Egger macht aus einer Führung durch Solothurn, einen lustigen und informativen Event. Wenn sie sich für eine Führung in eine Marketenderin des 16. Jahrhunderts verwandelt, dann spielt sie auf der Trommelflöte (eine vereinfachte Form des Piccolos) die alten Signale.

Zur Führung mit dem Thema «Reisläufer» schreibt sie: «Es ist eine Führung, die ich sehr gerne mache und sie ist für Solothurn die passendste, denn fast jeder Solothurner verdiente sein Geld in

Frankreich. Das Geld, das so von Frankreich nach Solothurn geflossen ist, gibt bis heute unserer Stadt den Glanz.»

### **Führung durch das im Dezember eröffnete Enter-Museum**

«Jetzt kann man in Solothurn bestaunen, was gestern Zukunft war», schrieb die «Solothurner Zeitung», ganz begeistert, als vor rund drei Monaten das neue Enter-Museum feierlich eröffnet wurde. Das «Enter» ist das einzige Museum in der Schweiz, welches sich der gesamten Breite der Computer, Computerperipherie und Technik widmet. Vermutlich weltweit einzigartig ist die Anzahl noch funktionierender Computersysteme. Dazu zählen zum Beispiel der erste Apple-1-Computer, PET2001, der erste 8-Bit-Computer Mark 8, die Rechenmaschine «Millionär», der erste elektronische Tischrechner «Anita», der Volksempfänger, das Autophon-TV, der Telefonrundspruch, der Drahtrekorder, oder der Edison-Phonograf. Zum Museum gehören auch das Bistro, der Museumsshop und eine iPhone-Klinik.

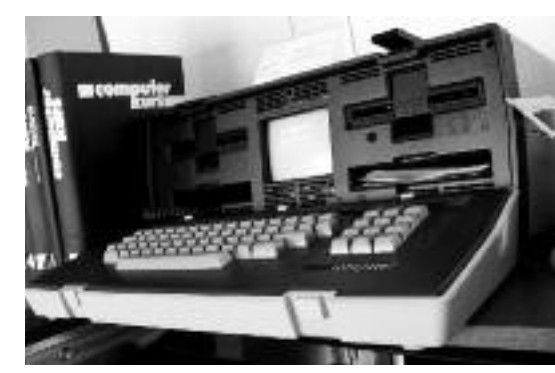

*Der PC Osborne-1 im Enter-Museum.*

# **Mountain Lion: Gatekeeper** verspricht mehr Sicherheit

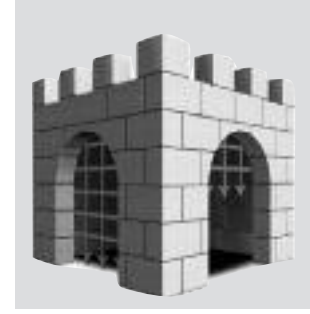

**Apple kündigte am 16. Februar OS X 10.8 Mountain Lion an und überraschte die Fachwelt. Der Nachfolger von Lion soll im Spätsommer 2012 erscheinen. Die Aktualisierung wird ausschliesslich über den Mac App Store vertrieben. Mit jährlichen Versionsanpassungenen soll das OS-X-Betriebssystem besser mit iOS synchronisiert werden.**

### **■** Marcel Büchi

Die unerwartete Präsentation des Berglöwen im kleinen Kreis steht im krassen Gegensatz zur bisherigen Geheimniskrämerei und den grandiosen Bühnenauftritten von Steve Jobs. Zwei Gründe sind wahrscheinlich dafür verantwortlich. Erstens dürften Apple langsam die

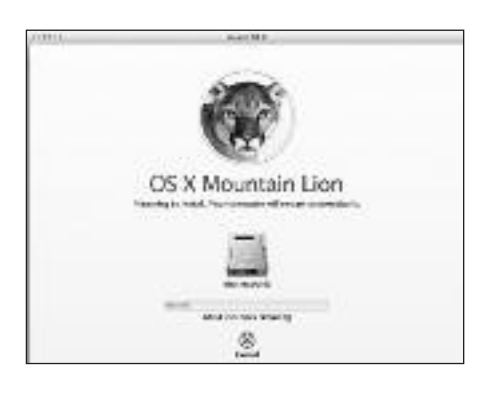

Ideen fürs Mac OS ausgehen und zweitens übernahm Tim Cook das Zepter in Cupertino. Mountain Lion besitzt sicher noch die DNA des verstorbenen Apple-Gurus, aber irgendwann ist Schluss mit dem Kopieren von Apps und Funktionen des iPhones. Der Umstieg auf das moderne ZFS-Dateisystem wäre ein echter Lichtblick.

Die Kreativität und die Innovation der letzten Mac-OS-X-Generationen fehlte schon bei OS X 10.7. Der wenig überzeugende iOS-Mischmasch und das drohende App-Store-Monopol für Software wird mit Mountain Lion fortgeführt. Am Ende mutiert damit jeder Mac zu einem iOS-X-Gerät.

### **Gatekeeper und die drohende Gefahr**

Apple wirbt mit mehr Sicherheit für den Berglöwen, obwohl OS X nicht wirklich als unsicher gilt. Die neue Funktion «Gatekeeper» wird von vielen Beobachtern als das Highlight angesehen. Mit dem Torwächter kann der Anwender wählen, ob er seine Software weiterhin aus der freien Wildbahn, von bei Apple registriert Entwicklern oder über den App Store beziehen will. Auf der höchsten Sicherheitsstufe wird der Mac so verschlossen, dass Programme ausschliesslich über den App Store bezogen

werden können. Die Stossrichtung unter dem Deckmantel der Sicherheit ist durchschaubar: Apple will möglichst bald, dass Applikationen nur noch über den eigenen Ladentisch verkauft werden. Kein Wunder bei einer Marge von 30 Prozent. Sicherheit ist ein wichtiges Thema und Gatekeeper ist eigentlich eine willkommene Ergänzung.

Leider findet die Mehrheit der Angriffe heute übers Internet statt. Das heisst, Gatekeeper deckt die Bedrohung nur unzureichend ab. Viren, Trojaner oder ähnliche Schadsoftware befallen den Mac über Safari, den Flash Player, den Adobe Reader, Java oder Shell-Skripts. Dabei werden Sicherheitslücken in der Software ausgenutzt oder der Nutzer mittels Social Engineering geschickt getäuscht.Jüngstes Beispiel ist der neue alte Mac-Trojaner Flashback.G, der eine Java-Schwachstelle ausnutzt. Bei veralteter Java-Software verschafft sich der Trojaner gleich selbst Zugang zum System. Er zeigt aber bei Bedarf eine Zertifikatmeldung an, die in der Regel mit «Fortfahren» weggeklickt wird. Flashback.G ist gefährlich, weil er zuerst versucht ohne Benutzerinteraktion über Java einzudringen. Bei Misserfolg wendet er Social Engineering an, um sein Ziel zu erreichen. Apples Torwächter

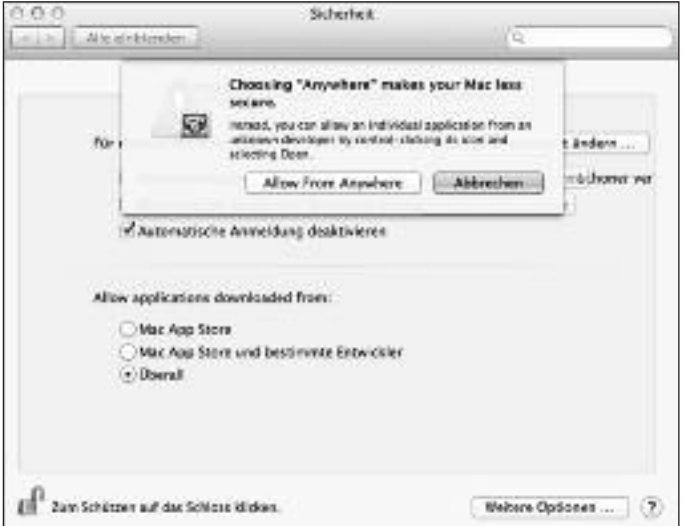

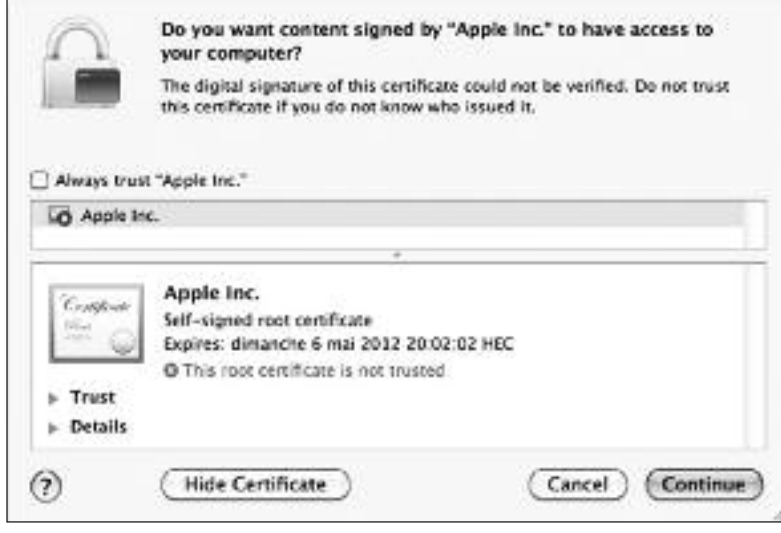

*Einstellungen des Torwächters Gatekeeper. Gatekeeper meldet ein gefälschtes Flashback.G-Zertifikat.*

nützt in diesem Szenario wenig, solange die Malware nicht versucht, einen gesperrten Code auszuführen.

Zusätzlich zum Gatekeeper sollte Apple seine Ressourcen in Antivirensoftware und das Stopfen der bekannten Sicherheitslöcher von Safari & Co. stecken. Früher aktualisierte Apple regelmässig Drittsoftware wie den Flash Player und Java mittels Updates, wobei die Software aus Cupertino nicht immer auf dem aktuellsten Stand war. Seit Apple den Flash Player und zukünftig Java nicht mehr offiziell unterstützt, muss sich jeder Anwender selber um die Sicherheitsaktualisierungen kümmern. Unter dem Strich führt diese Massnahme zu einem unsicheren OS X. Jetzt sorgt sich nicht mehr die Funktion Softwareaktualisierung oder der App Store um die Updates. Apple verschärft das Problem, indem unerwünschte Software einfach vom Mac, respektive aus dem App Store verbannt wird. Der Kontrollmechanismus des Gatekeeper muss somit zwangsläufig ausser Kraft gesetzt werden.

### **Das Mac-App-Store-Dilemma**

Für Hacker ist der App Store ein lohnendes Angriffsziel. Dies zeigen die immer häufigeren Berichte über erfolgreiche Betrügereien und Attacken. Der App Store ist ein Kill Switch, also ein Notausschalter, um auf einen Schlag sämtliche installierte Software auf allen Macs dieser Welt übers Netz lahm zu legen. Auf Druck einer Firma, Institution oder eines Landes kann eine App relativ einfach aus dem Verkehr gezogen werden. Solche Fälle sind bereits vorgekommen. Theoretisch können sogar sämtliche Macund iOS-Apps eines Unternehmens gekappt werden. Das sind düstere Aussichten, welche uns bald die totale Abhängigkeit von Apple bringen könnten. Zu allem Übel warten die Hacker schon in der dunklen Cloud auf ihre ahnungslosen Opfer…

Mit der Vorstellung von Mountain Lion hat Apple den Zwang auf die Mac-Entwickler massiv erhöht, ihre Software im App Store anzubieten. Die Standardeinstellung von Gatekeeper liegt in der goldenen Mitte, das heisst die Programmierer müssen sich bei Apple mit einer Entwickler-ID registrieren und digital signierte Applikationen anbieten. Damit die Entwickler exklusive Funktionen wie das Speichern von Dokumenten in der

iCloud und im Notification Center überhaupt einbauen können, mussihre Software zwangsläufig über den Mac App Store vertrieben werden. Wer also nicht den Anschluss an die Zukunft verpassen und gegenüber der Konkurrenz abfallen will, wird sich mit dem App Store anfreunden müssen. Wahrscheinlich werden nur Software-Dinosaurier wie Adobe und Microsoft dem gewaltigen Druck standhalten können. Diese Riesenkonzerne können es sich leisten, ihre eigenen Cloud-basierten Lösungen wie die Adobe Creative Cloud oder Microsoft SkyDrive zu betreiben.

### **Berglöwe als Gratis-Download**

Mit Lion nahm die iOS-ifizierung ihren Lauf und Mountain Lion setzt die Tradition nahtlos fort. Von den iOS-Geräten bekannte Anwendungen wie Notfication Center, Erinnerungen, Notizzettel und Game Center stossen dazu. Mit der Messages-App lassen sich multimediale Nachrichten an andere Macs oder iOS-Devices versenden. OS X 10.8 führt Share Sheets, Twitter-Integration und AirPlay-Mirroring auf dem Mac ein. Nur Facebook glänzt durch Abwesenheit. Die iCloud übernimmt eine zentrale Rolle und dient damit als zusätzlicher

Speicherort für Dokumente. Die Cloud-Generation freut sich.

OS X Mountain Lion ist kein revolutionärer Wurf, sondern die konsequente Weiterentwicklung von Lion. Ein paar ältere Intel-Macs bleiben wohl oder übel auf der Strecke. Dieser Schritt ist vergleichbar mit dem Katzensprung von Leopard auf Snow Leopard. Wobei der Schneeleopard auf Geschwindigkeit getunt war und die Power-PC-Architektur klar hinter sich liess. Der Berglöwe ist eher das, was der Löwe von Anfang hätte sein sollen. Lion ist ein Übergangsbetriebssystem, das vielen Nutzern in schlechter Erinnerung bleiben wird. Apple sollte für diese evolutionäre Entwicklung nichts verlangen und Mountain Lion kostenlos im App Store anbieten. Ein riesiger Erfolg wäre dem Lifestyle-Konzern sicher. Die Forderung nach einem freien Berglöwen ist somit platziert. Mit OS X 10.9 Lynx oder Bobcat folgt dann die nächste grosse Revolution, für die wir dann wieder tief in den Geldbeutel greifen dürfen. Jetzt müsste Tim Cook im Apple-Hauptquartier in Cupertino nur noch den «MUS-Falter» lesen. Der Rotluchs – oder wie die heisse Katze auch immer heissen mag – kommt bestimmt nicht auf leisen Pfoten.

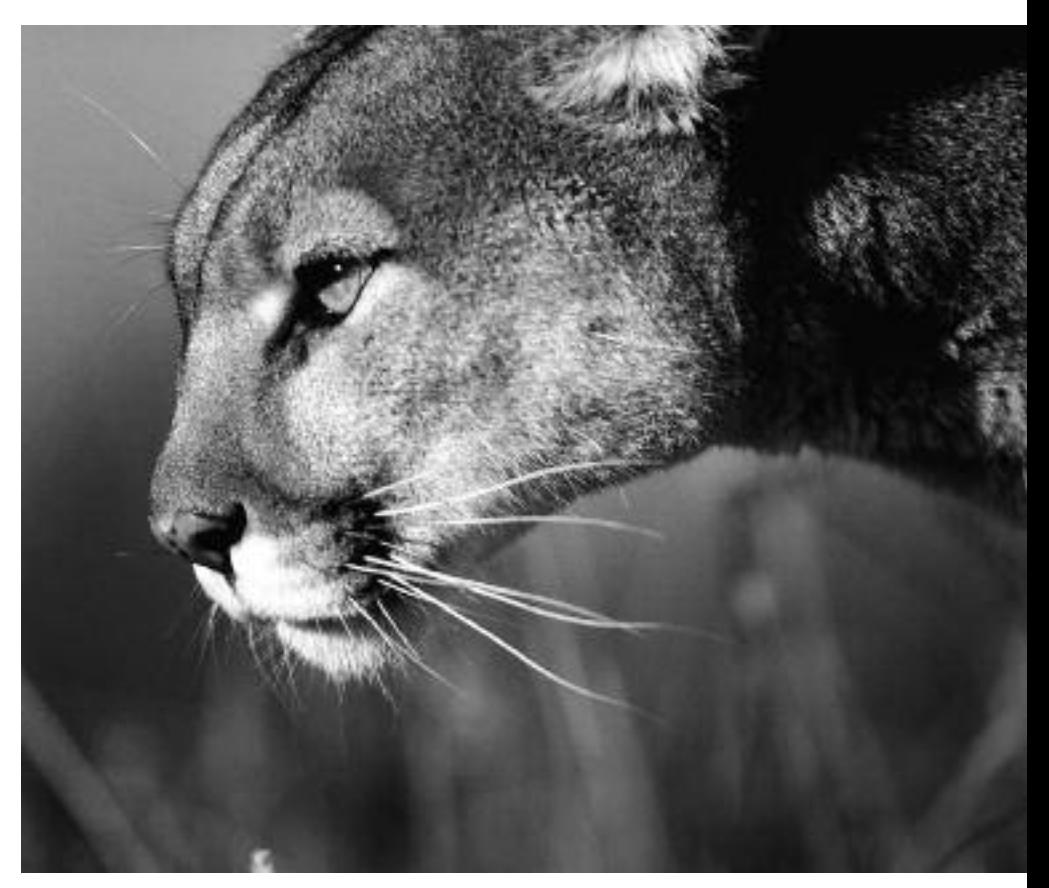

*Der Berglöwe ist ein wachsames und furchtloses Tier.*

# **Mountain Lion: DieMacht derCloud**

**Wenn Mountain Lion diesen Sommer erscheint, wird es das neunte Major-Release in der etwas über elährigen Geschichte von OS X sein. Angekündigt wurde es mit einer schlichten Pressemitteilung, ohne öffentliche Präsentation, ganz im Bemühen, kein übermässiges Aufsehen zu erregen. Einige wenige Medienschaffende wurden von Apple ins Vertrauen gezogen und durften im Vorab einen Blick auf Mountain Lion werfen.**

■ Artikel von www.macprime.ch

John Gruber, Betreiber des Blogs «Daring Fireball», schildert die beinahe absurd anmutende Szenerie: Eingeladen zu einem privaten «Product Briefing» führt ihm Apple-Marketingchef Phil Schiller die Neuerungen in Mountain Lion höchstpersönlich vor. Nur vier Personen nehmen an der streng geheimen Präsentation teil: Blog-Betreiber John Gruber, Phil Schiller sowie zwei weitere Mitarbeiter aus Apples PR-Abteilung. Kaum war die Präsentation beendet – John Gruber erhielt zu Testzwecken anschliessend ein MacBook Air mit dem vorinstallierten neuen Mountain-Lion-Betriebssystem ausgehändigt – zogen die drei Herren aus Cupertino weiter und luden weitere Journalisten zu vergleichbaren Veranstaltungen ein.

### **Apples Versteckspiel**

Die Neuerungen in Mountain Lion klingen interessant, aber wenig spektakulär. Vieles ist bereits aus iOS bekannt, auf seiner Webseite zählt Apple in erster Linie eine Reihe neuer Apps auf, innovative neue Technologien sucht man hingegen vergebens. Vielleicht mag dies der Grund dafür sein, dass Apple vor einer öffentlichen Präsentation der neuen Mac-Software zurückscheute. Vielleicht steckt aber auch mehr hinter Apples Versteckspiel.

Jim Dalrymple, neben John Gruber einer der wenigen auserwählten Vorabtester des neuen Mac-Betriebssystems, schildert seine Eindrücke im Blog «The Loop» und schliesst mit der Feststellung, Mountain Lion besitze das Potential, das bisher bedeutendste OS-X-Release zu werden. Und John Gruber seinerseits will die hinsichtlich der Datenverwaltung grössten Veränderungen in der jetzt 28-jährigen Geschichte des Mac-Betriebssystems ausgemacht haben.

### **Apples Verwaltungsreform**

Worin liegt das Geheimnis von Mountain Lion? Kurz gesagt: Mountain Lion bricht mit dem Paradigma, dass der Anwender die Kontrolle über die Verwaltung seiner Daten besitzt. Damit rüttelt Apple an den Grundfesten der Frage, wie ein Computer zu funktionieren hat. Nach herkömmlicher Vorstellung ist ein Computer eine Maschine, welche Befehle des Anwenders ausführt. Der Anwender kontrolliert und steuert den Computer – was ein minimales Verständnis für die Funktionsweise eines Computers voraussetzt. Hardwaremässig hat es Apple spätestens mit dem MacBook Air geschafft, dem Computer jeglichen Charakter einer mechanischen Maschine, welche dröhnt und rattert, zu nehmen. Mit Mountain Lion arbeitet Cupertino nun an der softwareseitigen Vollendung dieses Paradigmenwechsels. Im Alltag sieht die Veränderung harmlos aus. Öffnet man unter Mountain Lion ein Programm wie TextEdit oder Pages, so erhält man eine Übersicht über seine Dokumente. Man kann wie gewohnt ein bestehendes Dokument öffnen oder ein neues erstellen. In letzterem Fall wird das neue Dokument automatisch in der erwähnten Übersicht, dargestellt im Sichern-Dialog, angezeigt. Klingt soweit alles ziemlich vertraut, möchte man meinen. Die Neuerung liegt darin, dass sämtliche der angezeigten Dokumente gar nicht auf dem Computer gespeichert sind. Apple nennt diese Funktion (der Begriff ist nicht ganz neu) «Documents in the Cloud». Der Clou dabei: Jedes Programm legt seine Dateien automatisch in Apples iCloud ab, wo sie

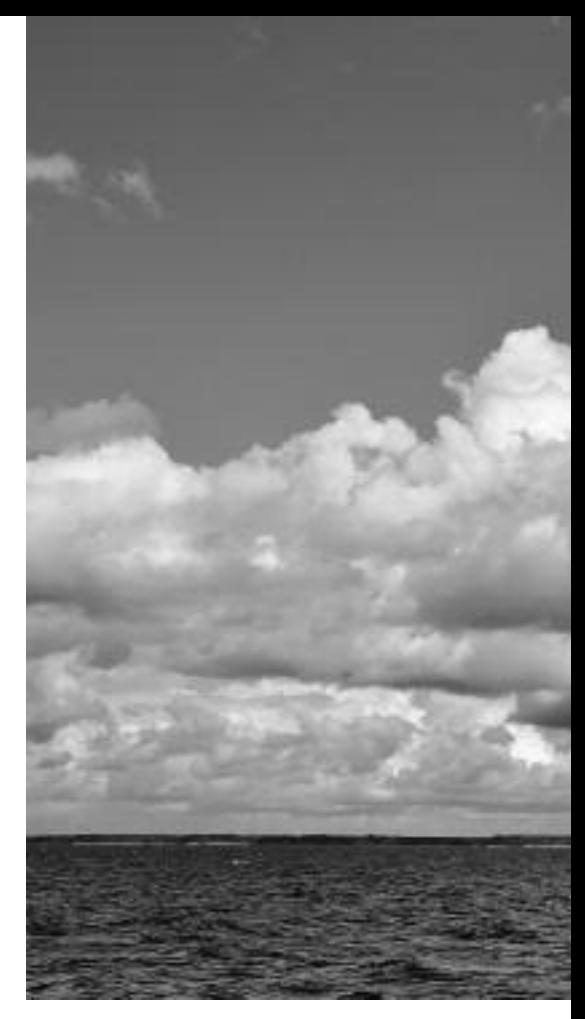

über jeden Mac, jedes iPhone und jedes iPad zugänglich sind.

Wer seine Daten in die iCloud legt, kann sie jederzeit von jedem Gerät aus abrufen und bearbeiten. Man braucht sich nicht mehr darum zu kümmern, wo die Daten gespeichert und wie sie verwaltet werden. Oder um es etwas deutlicher auszudrücken. Man hat schlicht keinen Einfluss mehr darauf, wo die Daten gespeichert und wie sie verwaltet werden. Im Endeffekt kann man sich den gesamten Finder komplett sparen. Der Computer entzieht dem Anwender die Kontrolle darüber, welche Dokumente wie abgelegt und welchem Programm zugeordnet werden.Was Apple hier vollzieht, ist eine Art digitale Verwaltungsreform.

### **Wie von Zauberhand**

Wer sich schon für Computer interessierte, als Apple noch ein junges, unbekanntes Unternehmen war und der Mac in den Kinderschuhen steckte, der wird sich sicher noch daran erinnern, dass die ersten Macs gar keinen internen Massenspeicher besassen. Jedes Programm war, zusammen mit den zugehörigen Dokumenten, auf einer separaten Diskette gespeichert. Es war die Aufgabe des Anwenders, den Mac mit den richtigen Daten zu füttern, um eine be-

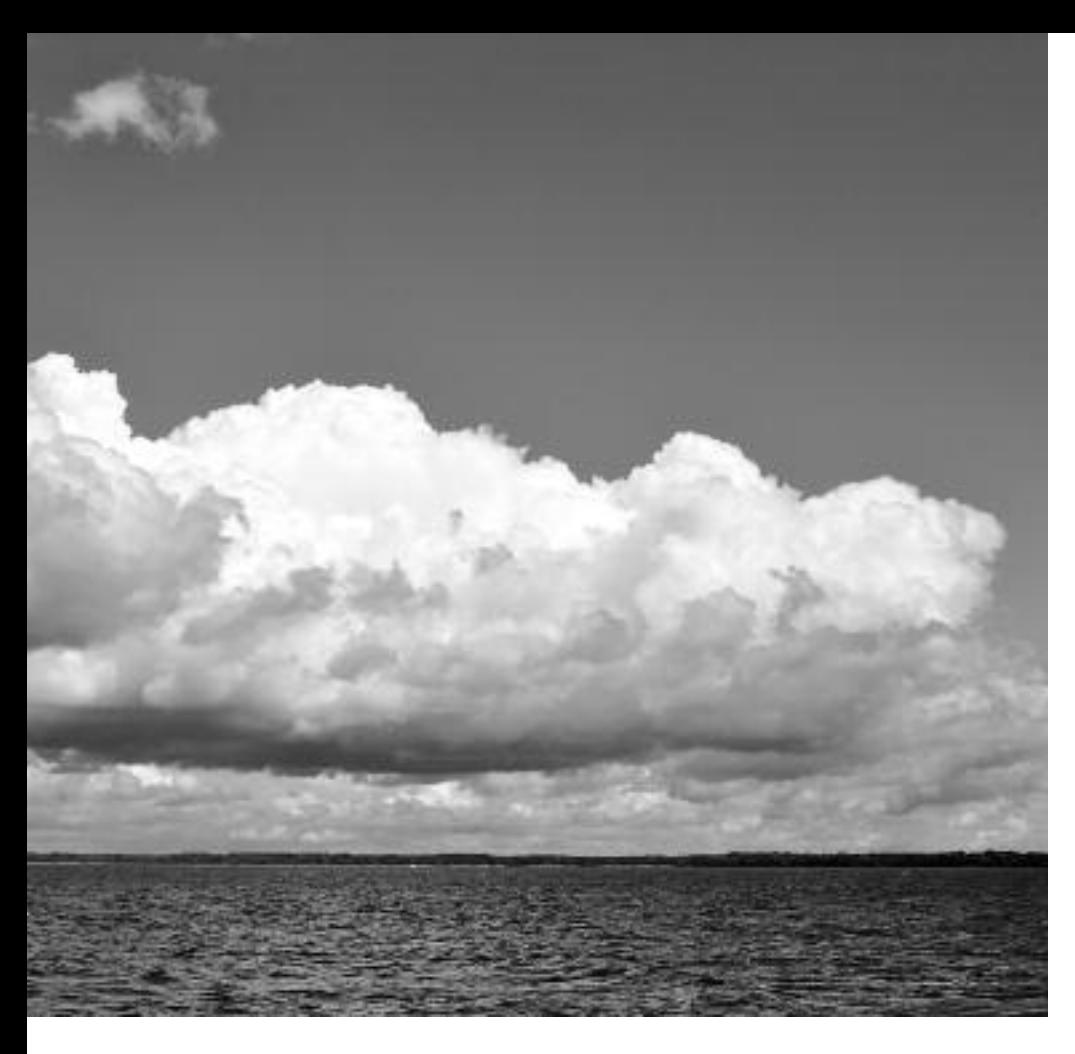

stimmte Arbeit auszuführen. Späterstattete Apple seine Rechner mit einer Festplatte aus und spendierte dem Mac-System jenes Stück Verwaltungssoftware, welches wir heute als den Finder kennen. Damit erübrigte sich das ständige Diskettenwechseln. Die Vorstellung jedoch, wonach sämtliche Daten an ein physisches Speichermedium wie eine Festplatte, eine CD oder DVD, gebunden waren, blieb bestehen und verankerte sich in den Köpfen einer ganzen Generation von Computeranwendern.

### **Grenzen verschwinden**

Die nächste Generation, welche nicht nur mit dem iPhone, sondern auch mit Diensten wie der iCloud aufgewachsen sein wird, wird dieses Verständnisfür die Funktionsweise eines Computers nicht mehr benötigen. Mit der iCloud und dem App Store verschwinden die Grenzen zwischen den eigentlichen Geräten. Es spielt keine Rolle mehr, auf welchem Mac, iPad oder iPhone man ein Programm erwirbt oder ein Dokument erstellt, sämtliche Daten sind von jedem Gerät aus zugänglich, ohne dass sie auch nur auf einem einzigen Gerät lokal gespeichert wären.

Einmal zu Ende gedacht, reduziert sich der Mac zu einem Instrument, um auf Daten aus der Cloud zuzugreifen, gewissermassen reduziert sich der Computer auf den Bildschirm. Mac und iOS-Geräte werden dadurch gleichwertig, sie bilden unterschiedliche Zugänge zu denselben Datensätzen. Gleichzeitig behält der Mac seine klassische Oberfläche und sein Bedienkonzept. Befürchtungen, wonach Apple iOS und OS X verschmelzen werde, werden sich auch längerfristig nicht bewahrheiten. In einem Interview mit dem Wall Street Journal bekräftigte Tim Cook einmal mehr seine Ansicht, wonach Notebooks und Tablets noch lange nebeneinander bestehen werden. Der Computer entzieht dem Anwender die Kontrolle über seine Daten und schafft damit ein Gefühl der Freiheit In dieser Welt ist der Anwender befreit davon, sein iPhone über iTunes zu synchronisieren, überhaupt irgendwelche Daten zwischen mehreren Geräten abzugleichen. Man ist frei davon, sich mit Speichermedien wie CDs oder DVDs abzugeben, Software manuell zu installieren und jedes Programm nur auf einem einzelnen Rechner ausführen zu dürfen. Ganz so weit sind wir freilich noch nicht. Die iCloud-Nutzung ist vorerst lediglich ein optionales Feature von Mountain Lion. Ohnehin erhalten – gemäss Apple aus Sicherheitsgründen – nur Programme aus dem Mac App Store Zugriff

auf die iCloud. Doch die Verknüpfung von Betriebssystem und iCloud übersteigt sämtliche bereits bekannten Cloud-Services bei weitem. Praktisch alle neuen Apps nutzen die iCloud. Mit Mountain Lion verlagert man sämtliche Mails, Nachrichten, Notizen, Erinnerungen und Dokumente in die Wolke.

### **Der Preis der Freiheit**

Steve Jobs, Apples kürzlich verstorbene Lichtgestalt, bezeichnete die iCloud als das Fundament für alles, was Apple in den nächsten zehn Jahren vorhabe. Zwar war sich Jobs nie um die Verwendung pathetischerWorte verlegen, doch im Falle der iCloud wird Apples Gründer Recht behalten. Apples Verwaltungsreform gipfelt in einer Konsequenz, deren Auswirkungen sich erst vage abzeichnen. Nicht mehr der Mensch besitzt die Kontrolle über den Computer, sondern der Computer besitzt die Kontrolle über den Menschen. Oder, um es beim Namen zu nennen: Apple besitzt die Kontrolle über Mac-, iPhone- und iPad-Anwender. Dies ist der Preis für die neu gewonnene Freiheit.

### **Geschlossene Gesellschaft**

Wer seine Daten in der iCloud ablegt, unterwirft sich Apples Spielregeln, über welche Wege man auf seine Daten zugreifen kann. Apples Spielregeln sind klar: Um auf die iCloud zuzugreifen, benötigt man im Grunde einen Mac oder ein iOS-Device. Theoretisch kann man auch via Browser zumindest auf einige der iCloud-Datensätze zugreifen, doch bei dieser Vorgehensweise verschwindet der ganze Zauber, welcher die Cloud umgibt.

Apples iCloud-Herrlichkeit entspricht einer geschlossenen Gesellschaft. Fremde Smartphones, Tablets und Computer erhalten keinen Zutritt. Erst durch diese Massnahme kann die iCloud überhaupt funktionieren. Natürlich ist die Nutzung der iCloud freiwillig, niemand wird gezwungen, sich Apples Spielregeln zu unterjochen. Mountain Lion, und mittelfristig wohl auch alle Nachfolgeprodukte, werden sich auch in gewohnter Weise gänzlich ohne Cloud-Anbindung nutzen lassen. Doch früher oder später wird es immer anstrengender werden, sich der iCloud-Realität zu verweigern.

Es erinnert an die Vorstellung, wie man auf dem Bahnsteig steht und der Zug fährt los. Je länger man wartet, desto schwieriger wird es, auf den immer schneller werdenden Zug aufzuspringen. Kaum hat man es doch noch geschafft, macht sich schlagartig das Bewusstsein breit, dass es kein Zurück mehr gibt. Was einem bleibt, ist das bedrückende Gefühl, nicht zu wissen, wohin die Reise führt.

Die iCloud entspricht einer Einbahnstrasse. Wer seine Daten erst einmal der Kontrolle der iCloud unterstellt hat, wird kaum mehr aus dem Apple-Ökosystem ausbrechen können. Nicht weil Apple seine Anwender künstlich binden würde, sondern weil die gesamte Pracht der iCloud zusammenbricht, sobald man Geräte verwendet, welche keinen Zugang zu Apples Wolke besitzen.

### **Die Macht der Cloud**

Diese Einsicht offenbart die Macht, welche die iCloud Apple verleiht. Anbieter von Cloud-Dienstleistungen gibt es wie Sand am Meer, doch Apple ist der einzige Player im Markt, welcher vom PC bis zum Smartphone alle wichtigen Zugangsgeräte anbietet. Und damit verschafft sich Apple sowohl im Konkurrenzkampf mit Google im Smartphonegeschäft als auch im Konkurrenzkampf mit Microsoft im PC-Geschäft einen unschätzbaren Vorteil. Wer einmal ein

iPhone besitzt, erhöht dessen Nutzen dank der iCloud ungemein, wenn sein nächster PC ebenfalls aus dem Hause Apple stammt. Die gleiche Wahrheit gilt natürlich im umgekehrten Fall sowie auch im Tablet-Geschäft. Besitzt man erst einmal ein vollständiges Set an Geräten mit dem Apple-Emblem, welche allesamt auf die iCloud zugreifen, so wäre es völliger Unsinn, jemals wieder ein Device mit Googles Android oder Microsoft Windows zu erwerben.

In meinen Augen stellt die iCloud insbesondere für Microsoft eine echte Bedrohung dar. Microsoft besitzt zwar ebenfalls einen Cloud-Service und wird mit der Einführung vonWindows 8 Ende Jahr endlich über ein Tablet-Betriebssystem verfügen, doch die Nutzerbasis ausserhalb des traditionellen Windows-Kerngeschäftes ist extrem gering. Gleichzeitig droht genau diese Nutzerbasis mehr und mehr zu erodieren, weil der Mac – durch die iCloud – für sämtliche iPhone- und iPad-Nutzer auf einen Schlag zu einer ungeheuer attraktiven Alternative wird.

Doch auch für die Anbieter von Mac-Software droht Ungemach. Apple hat sich in den vergangenen Jahren als unglaublicher Innovationsmotor für die gesamte digitale Welt erwiesen, wovon viele Mitstreiter ungemein profitiert

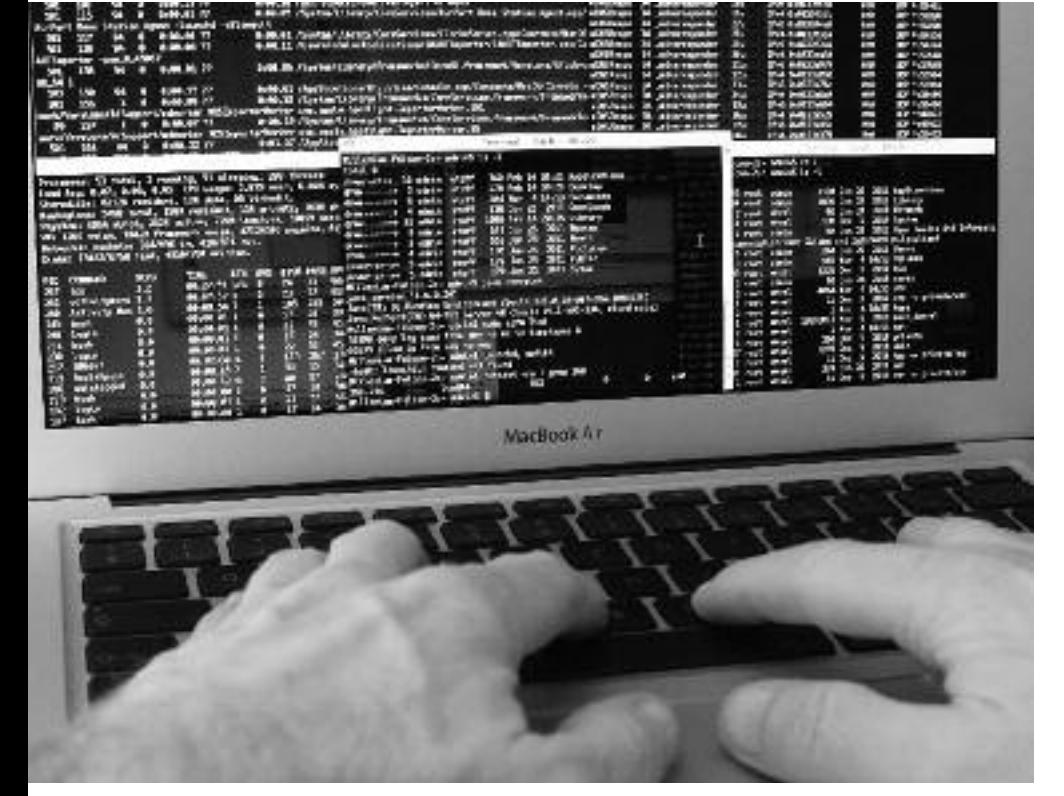

*Hackerterminal – mit Angriffen auf die Wolke ist zu rechnen. Bild: Marcel Büchi* macprime.ch.

haben. Nun stellt sich nicht nur für Mac-Anwender,sondern auch für Drittanbieter die Frage, ob sie zukünftig an Apples iCloud-Herrlichkeit teilhaben wollen. Hersteller, die mit ihrer Software Gebrauch von «Documents in the Cloud» machen möchten, haben sich, wie die Anwender auch, an von Apple diktierte Spielregeln zu halten. So müssen sie beispielsweise ihre Programme über den Mac App Store vertreiben und damit im Prinzip sämtliche herkömmlichen Vertriebsstrategien aufgeben. Ausserdem wird es für unabhängige Softwareentwickler nahezu unmöglich werden, weiterhin Parität zwischen Mac- und Windows-Versionen ihrer Software zu gewährleisten.

### **Stillstand verboten**

Weigert sich ein Hersteller hingegen, Apples Pfad in den Mac App Store zu folgen, so dürfte es je länger je schwieriger werden, alternative Vertriebswege für Mac-Software zu nutzen. Es bleibt nicht viel Zeit, um sich für oder gegen Apples Weg zu entscheiden.

Denn eines ist klar: Der Mac-Markt wird in den kommenden Jahren massiv an Dynamik zulegen. Mountain Lion ist erst der Anfang. Apple plant, die Entwicklung von OS X künftig im gleichen Rhythmus wie iOS mit einem jährlichen Major-Update voranzutreiben. Heute mag die iCloud noch in den Kinderschuhen stecken und in ihren Möglichkeiten arg begrenzt wirken, aber schon in wenigen Jahren könnte die iCloud ein unverzichtbarer Bestandteil sämtlicher Apple-Produkte sein. Wer sich heute einen neuen Mac zulegt, wird innerhalb der nächsten zweieinhalb Jahre mit insgesamt vier Major-Releases von OS X in Kontakt kommen. Damit setzt Apple nicht nur die Konkurrenz, sondern auch die Mac-Anwender und die Entwicklergemeinde unter enormen Zeitdruck. Denn wer weiss schon, wie die iCloud in zwei oder drei Jahren aussehen wird?

### **Daniel Aeschlimann, der Autor**

Daniel Aeschlimann stammt aus dem Zürcher Oberland und hat Mechanical Engineering an der ETH in Zürich studiert. Er ist langjähriger Mac-Anwender, engagiert sich als Vorstandsmitglied im Trägerverein «melamedia», und er arbeitet seit 2004 nebenberuflich als Redaktor für

# **MehrFrust alsLust – persönliche Erfahrungen mit OS X Lion**

**Seit Anfang Jahr arbeite ich neben meinem Favoriten Snow Leopard auch mit OS X Lion und Windows XP. Die Windows-Kiste hat ihre Tücken und fällt gegenüber dem neuesten Quad-Core-MacBook-Pro krass ab. Ich resümiere für Umsteiger auf den Löwen meine subjektiven Erfahrungen mit den Betriebssystemen von Apple und Microsoft.**

### **■** Marcel Büchi

Zugegeben, OS X 10.7.2 wirkt auf den ersten Blick richtig sexy und elegant, vor allem wegen der geballten Rechenpower des 2.4-GHz-Core-i7-Prozessors. Aber leider ist das Frustpotential unbegrenzt höher als beim betagten Windows XP SP3. Unter Windows habe ich noch nicht herausgefunden, wie ich dem Explorer beibringen kann, beim Starten links die Ordnerhierarchie anzuzeigen. Outlook 2003 – das Mailprogramm von Bill Gates – hat ebenfalls seine Macken. Nachdem ich die störende Autovorschau für jede Ansicht und jeden Ordner in der Mailbox ausgeschaltet hatte, herrschte wieder Ruhe. Aber zurück zu Lion, dem angeblich besten Betriebssystem der Welt.

### **Viele Probleme, viel Ärger**

Die Liste der Probleme des brüllenden Löwen ist lang und wird täglich länger. Die kleinen netten Verbesserungen versinken völlig im Chaos, das Apple veranstaltet hat. Eigentlich schade, aber diesmal ist das Fass übervoll. Als erstes fällt die falsche Scrollrichtung des Mausrads auf. Was Apple als «natürliches Scrollen» bezeichnet, funktioniert wunderbar auf dem Touchscreen einesiPhones, ist auf dem Mac aber völlig kontraproduktiv. Es handelt sich um gewaltsame Umerziehung und täglichen Pflichtkonsum à la Apple. Als nächstes sticht der nackte Desktop ins Auge, der für die iCloud wirbt. Die Festplatte wird genauso versteckt, wie der Library-Ordner mit den Einstellungen, Schriften und

ähnlichem. Mehr als ärgerlich. Auch die anderen Präferenzen aus Cupertino sind ein Skandal. Ich musste die unbrauchbaren Verkaufseinstellungen mühsam von Hand korrigieren. Sowohl Windows XP als auch Office 2003 sind da wesentlich pflegeleichter.

Fort mit der ekelhaften transparenten Menüleiste. Die minimalistischen Scrollbalken soll Lion immer anzeigen. Wie viele Prozent der Mac-Benutzer werden nicht realisieren, dass sie Scrollen müssten, um den ganzen Inhalt zu sehen? Verflixt, warum taucht mein USB-Stick nicht in der Seitenleiste des Finders auf. Apple hat die externen Disks zuunterst in der Leiste versteckt, das heisst, ich muss zu meinem Speicherstab herunterscrollen. Sofort werden die Einträge in der Seitenleiste drastisch reduziert. Nach dieser Rosskur, wirkt Lion schon viel kultivierter. Warum nicht gleich so, Tim Cook? Selbst Microsoft ist bei den Voreinstellungen nicht so dilettantisch und auf sich selbst fixiert. Die Benutzer werden sich schon daran gewöhnen

müssen, dass die Maus verkehrt scrollt. Sobald der erste iMac touch erhältlich ist, macht das sogenannte Natural Scrolling auf der Bildschirmoberfläche Sinn. Hartgesottene Apple-Fanboys schwören übrigens auf das Magic Trackpad und leiden still vor sich hin.

### **Fenster- und Dokumente-Lotterie**

Die verwirrendste, unverständlichste und logisch nicht nachvollziehbare Neuerung ist Resume. Apple spricht von einem Feature. Für mich und meinen Kollegen ist es ein Riesen-Bug, der sogar Bill Gates in den Schatten stellt. Gratuliere Cupertino! Wir haben diesen Mechanismus noch nicht durchschaut und lassen uns täglich aufs Neue überraschen. XP ist in dieser Beziehung viel konsistenter und verständlicher, schon fast perfekt.

Das automatische Wiederherstellen von Fenstern und Dokumenten in Programmen funktioniert angeblich nur korrekt mit Lion-kompatibler Software. So viel zur Theorie. Preview, Safari und der Fin-

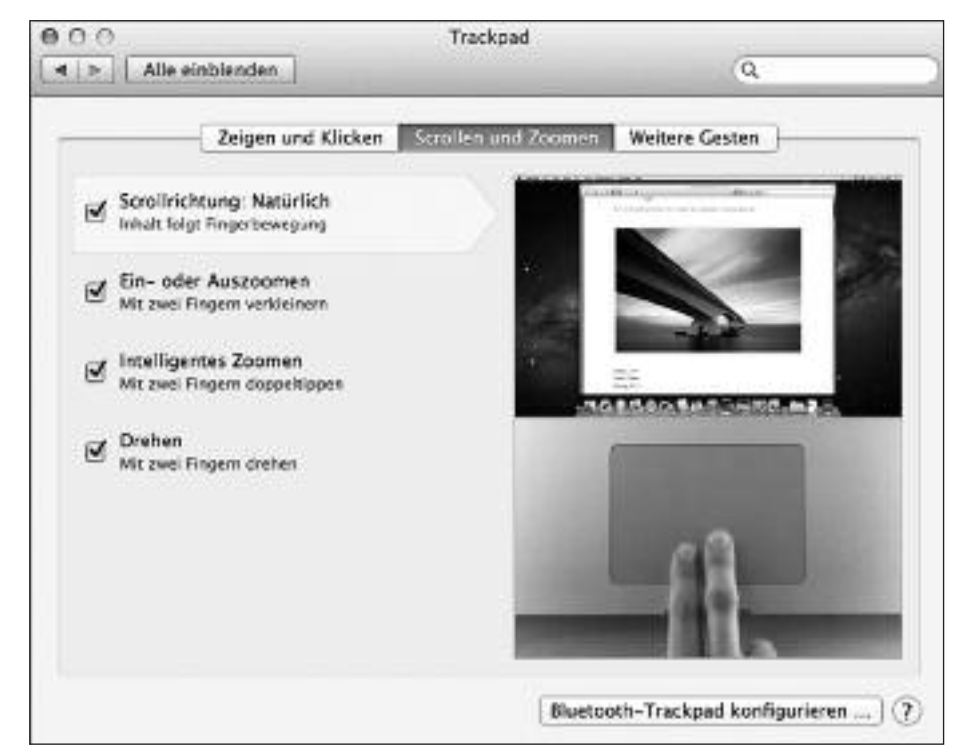

*«Natürliches Scrollen» bei den Trackpad-Einstellungen. Bilder: Marcel Büchi*

**Software**

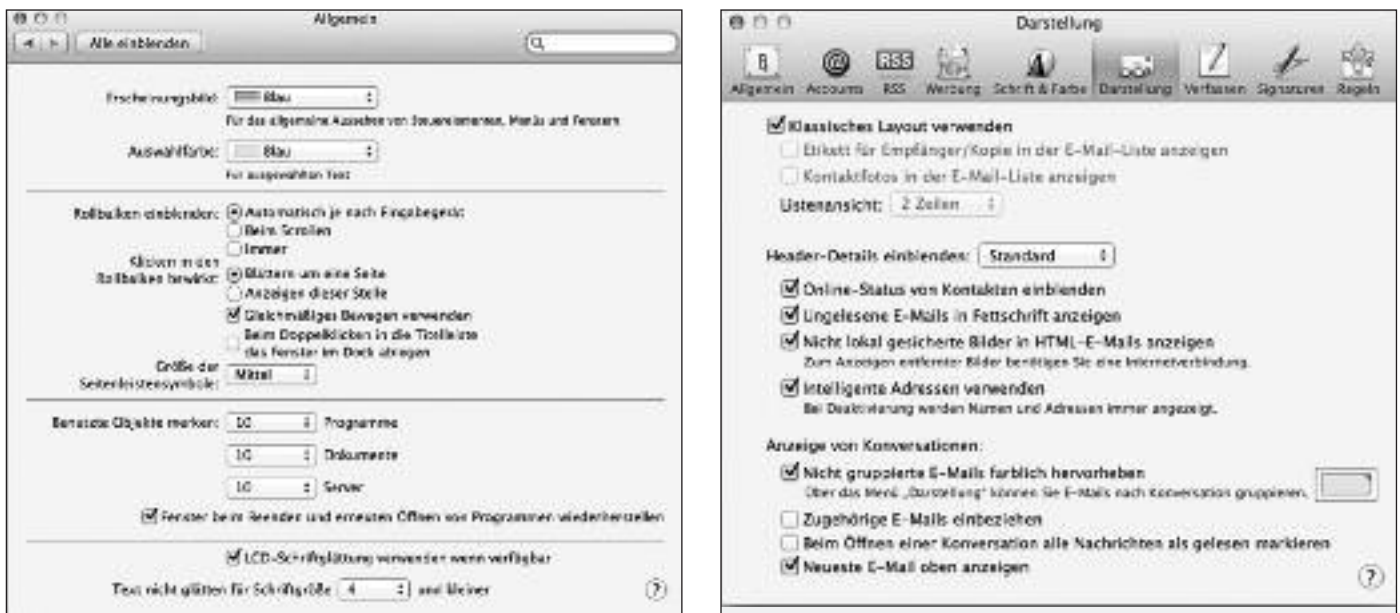

*Resume in den allgemeinen Systemeinstellungen (links) und Darstellungseinstellungen von Apple Mail (rechts).*

der reagieren eher wie Zufallsgeneratoren und scheinen die Einstellungen eher beliebig – nach Lust und Laune – auszulegen. Lieber ab und zu die Symbole auf dem Desktop neu mischen und umplatzieren, um den Nutzer bei der Arbeit zu ärgern.

Applikationen, die nicht auf Lion eingestellt sind, stellen den vorherigen Zustand entweder her, wieWord 2011 oder auch nicht, wie Photoshop CS5.1. BBEdit wird als Lion-ready angepriesen und hat sogar die Option, die zuletzt geöffneten Dokumente beim Start nicht jedes Mal wieder anzuzeigen.

Leider übersteuert Apple die Bare-Bones-Entwickler nach Belieben. Beim Abmelden und Abschalten kann man ankreuzen, dass sich Lion die offenen Finder-Fenster merken soll. Nach dem Neustart zeigt der Finder die Fenster wie gewünscht an, bevor die ausgeschaltete Resume-Funktion die Fenster wieder gnadenlos abräumt. Richtig, Resume gilt natürlich nicht nur für Dokumente sondern auch für Fenster. So raffiniert kann doch nur Microsoft, respektive Apple sein. Der Rede kurzer Sinn: Lion macht immer gerade das, was es nicht tun sollte. Fenster werden fälschlicherweise geschlossen und Dokumente wieder geöffnet. Wir schliessen bereits Wetten darauf ab, wie sich OS X 10.7 nach dem Neustart oder dem Öffnen eines Programms verhalten wird. Die Systemeinstellungen sind eigentlich immer dieselben, aber der Interpretationsspielraum für das Betriebssystem mussriesig

sein. Das lustige Spiel heisst «Apple gewinnt immer!».

### **Geister-Resume für Profis**

Als ich in den Systemeinstellungen meine allgemeinen Präferenzen kontrollierte, war doch tatsächlich die Option «Fenster beim Beenden und erneuten Öffnen von Programmen wiederherstellen» wie von Geisterhand aktiviert. Ich schaltete diese Einstellung erneut aus, und plötzlich funktionierte fast alles so, wie ich mir das vorgestellt hatte. Nur Numbers öffnet weiterhin hartnäckig alte Dokumente. Da ich gleichzeitig mit bis zu drei Benutzern an meinem Mac-Book Pro angemeldet bin, hatte ich den Verdacht, dass die Systemeinstellungen eventuell von einem anderen Benutzer stammen könnten. Gewisse Einstellungen wie die AirPort-Netzwerke sind ja auch global für alle Benutzer eines Macs. Beim Test-Account war die Resume-Funktion nämlich immer eingeschaltet. Nach einigen Versuchen mit Dutzenden von An- und Abmeldungen konnte ich keinen Fehler in OS X Lion feststellen. Das Update auf 10.7.3 trug immerhin zu einer Verbesserung bei.

Zur Resume-Deaktivierung schliesst man am besten zuerst alle Fenster jedes Programms und beendet dann alle Programme. Dadurch kann man eine Applikation gezielt offen lassen, mit der man nach einem Neustart mit denselben Fenstern beziehungsweise Dokumenten weiterarbeiten möchte. Mit dem kostenlosen Programm Resuminator 1.0 von

Erica Sadun lässt sich das zwiespältige Lion-Feature Resume selektiv für Applikationen an- respektive abschalten. Über das Terminal lässt sich Resume ebenfalls für einzelne Apps deaktivieren. Mac OS X Hints beschreibt dasVorgehen unter «10.7: Disable Resume on a perapplication basis».

### **Apple Mail im iOS Look mit Tücken**

Das auf iOS getrimmte Apple Mail ist eine Klasse für sich und wird die Mac-Supporter auf Trab halten. Bei keiner Applikation war der Datentransfer von Snow Leopard so mühsam wie bei Mail. Es blieb mir nichts anderes übrig, als die Mail-Accounts neu aufzusetzen, weil sich die Keychain-Einträge weder exportieren noch importieren liessen.

Solche Hürden würde man allenfalls von Windows erwarten. Mit PowerMail ging es übrigens ganz easy. Mail-Ordner kopieren, PowerMail starten und fertig. Nachdem ich das User Interface von Mail auf klassisch umgestellt hatte, war die Welt halbwegs in Ordnung. Der unscheinbare Link zum Anzeigen der Header-Informationen wurde erst nach Stunden gefunden. Warum ist diese Funktion hinter einem Link versteckt? Irgendwie haben mein Kollege und ich immer das Gefühl, dass unsere Mails verschwinden. Gründe dafür sind die Threads, respektive Konversationen, sowie die Tatsache, dass Apple die Nachrichten ohne Subjekt nicht mit «Ohne Titel» wie bei «Dokumente» benennt, sondern einfach leer lässt.

Als mein Kamerad bei seiner E-Mail vergass, das erwähnte PDF-Dokument anzuhängen und deshalb die Nachricht zwei Mal verschickte, richtete das schlaue Apple Mail ein ziemliches Tohuwabohu an. Ich erhielt auf Lion nur ein Mail ohne Anhang. Ebenso wie der Büronachbar am PC. Nachdem ich später erfuhr, dass ich eigentlich je eine Nachricht mit und ohne Anhang im Postfach haben sollte, ging ich der Sache auf den Grund. Tatsächlich wies ein unscheinbarer Link in der Kopfzeile darauf hin, dass das zweite Mail inklusive Anhang eingetroffen war. Beim Kollegen auf Windows wurde diese Nachricht bis heute nicht gefunden. Apple Mail verschmolz die beiden Nachrichten unsichtbar zu einem Thread zusammen. Wir werden sicher noch viel Freude mit Mail und Lion von Apple haben, wobei die Kommunikation sicher komplizierter geworden ist.

Bei Microsoft Outlook unter Windows XP fluche ich jedes Mal, wenn ich einen neuen Mailbox-Ordner anlegen muss. Die Standard-Einstellungen zeigen immer die lästige Vorschau plus eine mehrzeilige Listendarstellung pro Mail an. Die Vorschau ist schnell korrigiert, aber die Mehrzeilenanzeige ist fast

immer eine Knacknuss, bis ich die richtige Einstellung wieder gefunden habe. Man findet übrigens alles im Menü «Ansicht» > «Aus und AutoVorschau ausschalten». Hier hat für einmal Apple die Nase vorn. So viel zum erstaunlichsten Betriebssystem der Welt. Laut der aktuellen Internet-Statistik von Net Applications liegt Snow Leopard immer noch mit 43.4 Prozent vor Lion mit 38.9 Prozent. Lang lebe der Schneeleopard, denn die Löwenfamilie hat noch einen sehr langen Weg vor sich!

### **Die Zukunft aus den Bergen**

Wieso rege ich mich überhaupt auf. Das Zähmen eines wilden Löwen war noch nie ein Kinderspiel. Zudem gehört OS X Lion seit Februar zum alten Eisen. Mit dem Berglöwen wird fast alles besser. Der Kalender, das Adressbuch und der Notizzettel erhalten viele geliebte Features des Schneeleoparden zurück. Wenn jetzt noch jemand in Cupertino dem Chefdesigner auf die Pfoten haut, dann verschwindet hoffentlich bald dieses hässlich realistische Aussehen der Apps. «Keep itsimple», würde Steve Jobs sagen. An das gediegene Blättern in einer edlen Lederagenda kommt sowieso kein PC oder Mac heran.

### **iLife für iOS mit iPhoto ergänzt**

iPhoto gibt es nun auch für das iPad und das iPhone. Somit ist das iLife-Paket für iOS komplett. Zudem hat Apple iMovie und Garageband überarbeitet. Dank der Multi-Touch-Funktionen soll es mit iPhoto möglich sein, mit simplen Gesten hunderte von Fotos zu sortieren und die besten Aufnahmen zu finden. Dazu lassen sich die Fotos Seite an Seite verglichen und die besten Aufnahmen markieren.

Zum Einstellen von Farbe, Belichtung und Kontrast berührt man die Teile des Bildes, die man ändern möchte. Vorgefertigte Effekte können per Fingertipp hinzufügt oder Anpassungen mit dem Fingerspitzenpinsel dort vorgenommen werden, wo man sie haben möchte. Zusätzlich zum Bereitstellen von Bildern auf Facebook, Flickr und Twitter können Fotos zwischen iPhone und iPad ausgetauscht sowie Bilder und Diashows mit Airplay auf Apple TV gestreamt werden. Ferner lassen sich per iCloud Fotojournale im Netz veröffentlichen.

Gleichzeitig wurden Updates für iMovie, GarageBand und iWork veröffentlicht.

# **Apple ist geldgieriger als Microsoft und Google zusammen**

In punkto Marktkapitalisierung übertrifft Apple seine Rivalen Microsoft und Google. Die angehäuften Geldreserven lassen selbst Dagobert Duck vor Neid erblassen. Cupertino will nicht länger die Welt verändern. Nein, Apple will als Multi-Milliarden-Unternehmen die Welt beherrschen. Der Konzern ist zu einer effizienten Profitmaschine mutiert. Die Klientel wird gemolken wie die Kühe. Bei den kostenpflichtigen Mac-OS-X-Upgrades jetzt sogar jährlich. Mit iTunes und App Store sahnen die Kalifornier kräftig ab. Bald sind auf dem Mac nur noch Apps aus App Store erlaubt. Der als Sicherheitssystem getarnte Gatekeeper von OS-X-Mountain- Lion, markiert erst den Anfang. Mac OS X spielt immer mehr die zweite Geige und tanzt nach der Pfeife desiOS.

Böse Zungen behaupten, OS X Lion sei für Apple, was Windows Vista für Microsoft ist. Die vielen Kritiker haben leider recht. Ich bin von 10.7 total enttäuscht. Lion ist fürs produktive Arbeiten ein Graus. In der Masse der Unzulänglichkeiten und Problemen gehen gute Dinge völlig unter. Den Gipfel der Frechheit stellt Mountain Lion dar. Apple will sein schlampig programmiertes Betriebssystem jeweilsim Sommer aktualisieren. Zuerst einmal sollte Cupertino die vielen Macken und Bugsin Lion ausmerzen, bevorsie uns erneut zur Kasse bitten. Die letzten Snow-Leopard- und Lion-Updates zeigten wieder krasse Defizite in der Software-Qualität. Beim Sicherheitsupdate für 10.6.8 ging Rosetta verloren. Der 10.7.3- Delta-Update musste eiligst vom Netz

genommen werden. Bisher war eine Mac-OS-X-Version ab der 4. oder 5. Inkarnation brauchbar. Nun sollschon vorher Schluss sein. Quo vadis, Apple? Wenig überraschend musste Apple Designfehler in Lion zugeben und man versuchte diese in 10.8 auszubügeln. Wer bray Lion gekauft hat, schaut in die Röhre. Der Kunde wird als Beta-Tester bestraft und darfsein Portemonnaie öffnen. Wem das alles

bekannt vorkommt und an Microsoft erinnert, der reibt sich spätestens jetzt die Augen.

Der Apfelbeisser

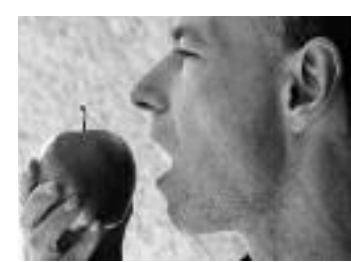

# **Willkommen in derZukunft – Dragon Dictate für Mac im Test**

**Nie mehr schreiben am Computer sondern einfach diktieren? Dragon Dictate 2.5 von Nuance verspricht Spracherkennung in hoher Qualität und dies nicht erst seit kurzem, sondern seit etlichen Jahren. Der Test nimmt Dragon Dictate 2.5 unter die Lupe und verrät, ob die Zukunft schon begonnen hat.**

### ■ Ronny Fischer

Nach dem Öffnen der langersehnten Promoschachtel von Dragon Dictate 2.5 erwarteten mich zuerst einmal zwei DVDs, ein kabelgebundenes Headset und ein sehr sehr dünnes Erste-Schritte-Handbüchlein. Zusätzlich war für Mac-Laptopuser ein USB-Adapter für die Kopfhörer dabei.

Die Installation der Software gestaltete sich – wie üblich auf einem Mac – sehr problemlos: CD einlegen und Applikation auf die Harddisk kopieren. Ein Doppelklick auf die neu kopierte Dragon-Dictate-Applikation verlangte dann die zweite DVD mit den Sprachdateien. Danach Registrierung durchführen, Headset anschliessen und los gehts.

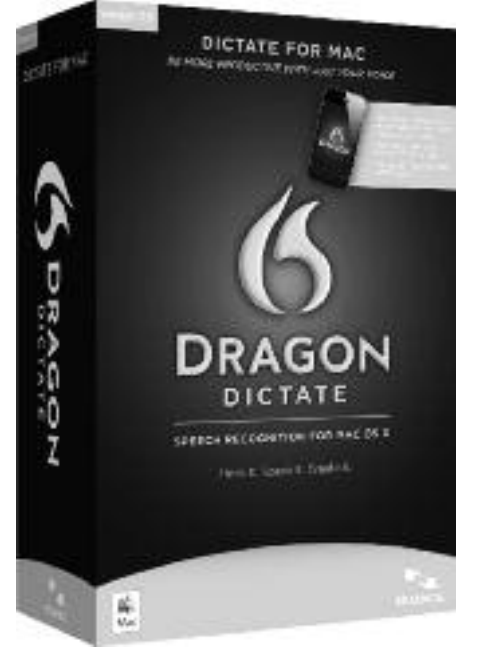

### **Mikrofon-Kalibrierung**

Vor dem ersten Test mit Dragon Dictate noch eine kleine Warnung: Die Empfehlung des Herstellers ist klar; man sollte Dragon Dictate nur mit dem beigelegten Headset oder einem für die Software zertifizierten Kopfhörerset betreiben! Weil ich kein Freund von Kabel-Headsets bin, ignoriere ich diese Empfehlung vorerst grosszügig. Also habe ich zuerst mein drahtloses Headset Logitech G930 angeschlossen und versucht die Mikrofon-Kalibrierung durchzuführen.

Nach viermaligem Durchlesen des Anfangstextes – dieses Vorgehen braucht es, um das Mikrofon zu kalibrieren – habe ich aufgegeben und dann trotzdem das kabelgebundene, beigelegte Headset angeschlossen.

Diesmal funktionierte die Startübung schon nach eineinhalbmal durchlesen. Vielleicht sollte man von Anfang an die Anweisungen der Hersteller besser befolgen um schneller und einfacher ans Ziel zu kommen…

### **Schwierige Spracherkennung**

Der nächste Schritt in der persönlichen Konfiguration der Dragon-Software besteht darin, einen längerenText vorzulesen um die Spracherkennung auf die eigene Stimme anzupassen. Interessanterweise vermittelt der Text, auch einiges über die Vorgehensweise von Spracherkennungssoftware. Klar, als IT-Spezialist kenne ich die Probleme von Spracherkennungssoftware schon ein wenig. Nichtsdestotrotz war es auch für mich witzig, wieder einmal zu erleben, wie schnell das menschliche Hirn Sprache verarbeiten kann. Im Gegensatz zur Computersoftware kann das menschliche Hirn, Sprache von Leuten verarbeiten, die dem Gehirn noch unbekannt sind. Unterschiede in den Frequenzen der Stimmen bereiten uns normalerweise keine Probleme, wir müssen bei neuen Gesprächspartnern nicht zuerst lernen, wie man den Gesprächspartner versteht. Wir können sogar einem **Dragon Dictate 2.5 für Mac.** Gespräch folgen, bei dem mehrere Per- aber nur dann, wenn ich die ganze Ein-

sonen durcheinander sprechen. Die Spracherkennungssoftware auf dem Computer kann das alles nicht! Trotzdem ist es es sehr überraschend, was moderne Spracherkennungssoftware schon nach einmaligem Vorlesen eines kurzen Textes alles leisten kann.

### **Die Mindestanforderungen**

Was mir während der Installation auffiel, war die Tatsache, dass die Applikation sehr schnell auf die Harddisk kopiert wurde, das Kopieren der Sprachdateien aber einige Zeit in Anspruch nahm. Ein kurzer Check auf der Homepage des Herstellers verriet mir folgendes über die Mindestanforderungen:

- Intel-basierter Mac mit Mac OS X 10.6 Snow Leopard oder OS X 10.7 Lion
- 2 GB RAM empfohlen
- 3 GB freier Festplattenspeicher
- Internetverbindung für die Registrirung erforderlich.
- Von Nuance zertifiziertes USB-Mikrofon für Macintosh (bei Erstkauf im Paket enthalten)
- Zusätzlich sollten in den Systemeinstellungen unter «Bedienungshilfen» die Unterstützung für Hilfsgeräte aktiviert werden.

### **Drahtlos und ohne Zertifikat**

Ja, ich kann recht hartnäckig sein, und darum habe ich das mit meinem teuren drahtlosen Headset natürlich noch nicht ganz aufgegeben. Nachdem das Diktieren mit den kabelgebundenen Kopfhörern schnell und sehr gut funktionierte, hatte ich den Plan, Dragon Dictate 2.5 zu beenden, mein drahtloses Headset anzuschliessen und das Programm wieder zu starten, diesmal aber mit dem drahtlosen Headset. Leider habe ich die Rechnung ohne den Wirt gemacht. Wie sich herausstellte, liess sich Dragon Dictate zwar davon überzeugen mit meinem drahtlosen Headset zu kooperieren,

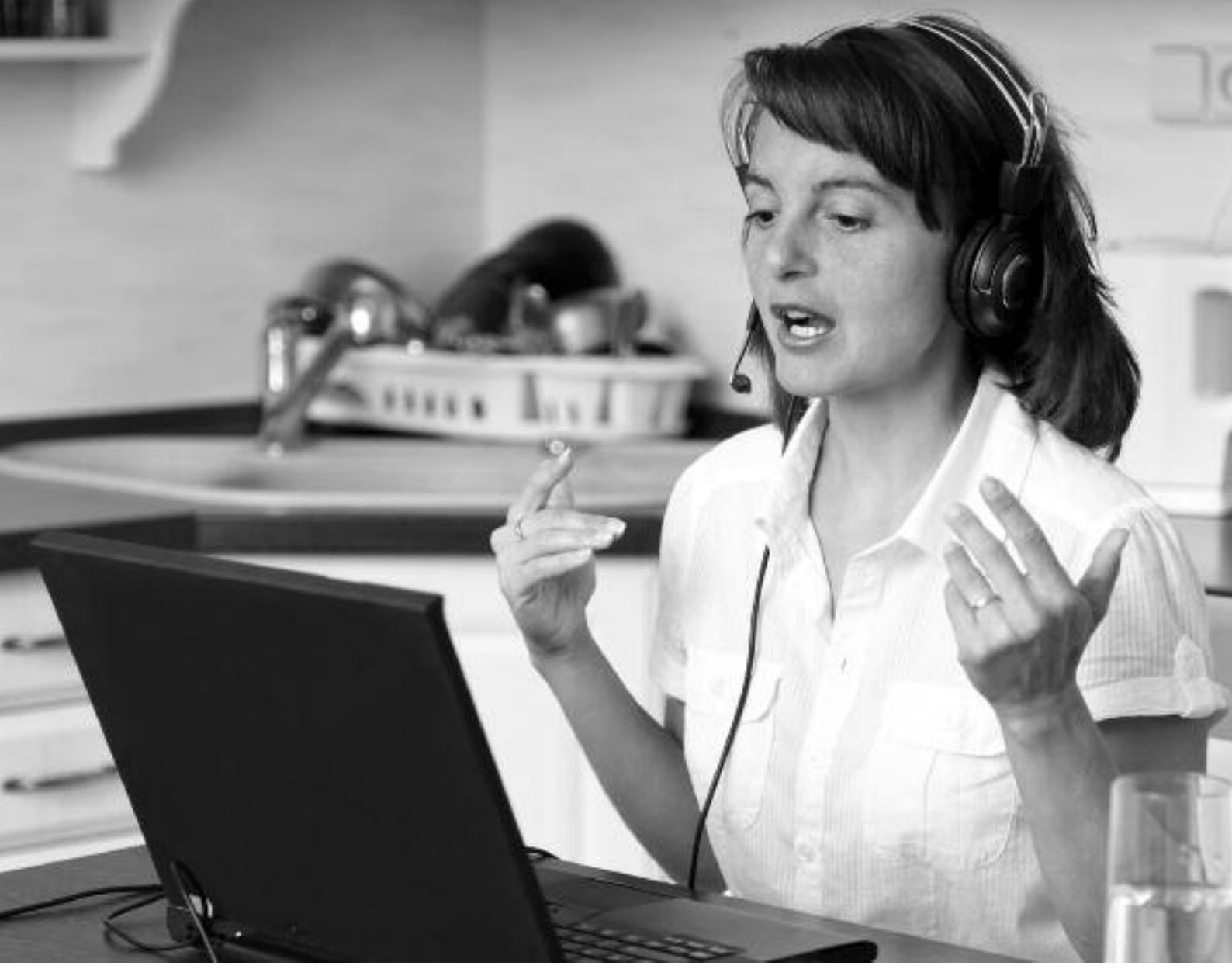

*Die Diktiersoftware empfiehlt sich für Leute, die viel schreiben müssen oder wollen. Bild: Martinan / Fotolia*

führung noch einmal durchführe. Ich musste die Kalibrierung des Mikrofons wiederholen, die jetzt aber schon nach dem zweiten Vorlesen funktionierte. Danach musste ich auch den ersten

«Lerntext» noch einmal vorlesen, damit sich Dragon Dictate 2.5 auch auf dieses Mikrofon einspielen konnte.

Ich hatte Spracherkennungs-Software schon vor ein paar Jahren im Einsatz, und ich erinnere mich noch gut an die damalige aufwändige Einführung. In der Zwischenzeit hat sich vieles zum Guten verändert und das Einführungsprozedere ist wesentlich schmerzloser und schneller, als in der Vergangenheit. Aus diesem Grund habe ich die Einführung gerne noch einmal durchgespielt und wurde belohnt, weil mein drahtloses Headset nun mit Dragon Dictate einwandfrei funktioniert. Mein Jabra-BT-3030-Bluetooth-Headset, liess sich leider überhaupt nicht dazu bewegen, mit Dragon Dictate zusammenzuarbeiten.

### **Problemloser Einsatz des iPhones**

Einwandfrei funktioniert der Einsatz des iPhones als Remote Mikrofon. Im Handbuch ist beschrieben, dass die App «Dragon-Remote-Mikrofon» aus dem App Store von Apple installiert werden soll. Gesagt, getan und App aufgestartet. Die Konfiguration gestaltet sich ein wenig schwierig, aber nach einigen Minuten hatte ich mein iPhone doch so weit, dass ich es als Remote-Mikrofon einsetzten konnte. Nachdem das iPhone erfasst war, musste selbstverständlich wieder der erste Trainingstext vorgelesen werden. Ich richtete mich hier aber nicht nach der Empfehlung des Herstellers. Ich hielt das iPhone nicht gemäss der Anweisung an den Kopf, sondern ich hielt es so vor mir, wie wenn ich in ein Diktafon sprechen würde. Das hat überraschend gut geklappt, und somit habe ich die Software von Anfang an darauf trainiert, meine Stimme per iPhone in dieser Lage zu erkennen. Im praktischen

Einsatz unterscheidet sich das iPhone nicht von einem anderen Mikrofon, das mit Dragon Dictate 2.5 eingesetzt werden kann. Das iPhone funktioniert sogar dann, wenn es in den Schlafmodus fällt und der Bildschirm schwarz wird. Beim Einschalten des iPhones erkennt man dann an einem roten Balken auf dem Bildschirm, dass das Mikrofon noch aktiv ist. Übrigens für die ganz Schlauen: Bluetooth funktioniert auch dann nicht, wenn man ein Bluetooth-Headset an das iPhone anschliesst und dann erwartet, via Bluetooth diktieren zu können. In diesem Fall ignoriert die Software schlicht und einfach das Bluetooth-Headset und nimmt Befehle und Worte weiterhin nur über das eingebaute Mikrofon entgegen.

### **Erster Einsatz der neuen «Sekretärin»**

Der erste Praxistest, war das Erfassen von genau diesemText, den du hier liest. Dabei wurden alle Nebengeräusche, wie

das Schlucken von Flüssigkeiten, das Rutschen mit dem Stuhl, Computerlüftungen, und weitere Störgeräusche erfolgreich herausgefiltert. Der vorgelesene Text wurde danach fast vollständig fehlerfrei in einer Textverarbeitung (Libre Office) angezeigt.

Zum Thema Computerlüftungen noch ein paar Worte. Mir ist aufgefallen, dass die Computerlüftung meines MacBook Air bei derVerwendung von Dragon Dictate die ganze Zeit aktiv war. Da ich zum Zeitpunkt des Diktats nur E-Mail und Browser geöffnet hatte, ging ich davon aus, dass die Dragon-Software meinen Computer so stark belastete, dass die Computerlüftung ständig aktiv sein musste, um das überhitzte Innenleben des Computers zu kühlen.

Das Starten der Mac-eigenen Aktivitätsanzeige zeigte tatsächlich eine weit höhere Prozessorauslastung während des Diktats, als wenn die Applikation sich im Schlafmodus befindet. Allerdings hat sich dieser Effekt nach einiger Zeit wieder eingependelt. Die Prozessorbelastung ging massiv zurück, und mein Mac Book Air hat auch beim Diktat darauf verzichtet, den Lüfter wieder anzustossen. Ich habe keine Ahnung, was Dragon Dictate dazu veranlasst hat, am Anfang soviel Prozessorlast zu generieren. Aber irgendwie hat Spracherkennung auf dem Computer ja sowieso irgendwie etwas Magisches an sich, das man nicht vollständig verstehen muss. Dragon Dictate 2.5 funktioniert nicht nur in Textverarbeitungen einwandfrei, sondern auch in andern Applikationen. Auf Google Plus, also in Safari, konnte ich mühelos einen Text für einen kleinen Beitrag diktieren. Auch in der Blog-Software Wordpress liess sich mühelos ein ganzer Artikel diktieren, und im Mail-

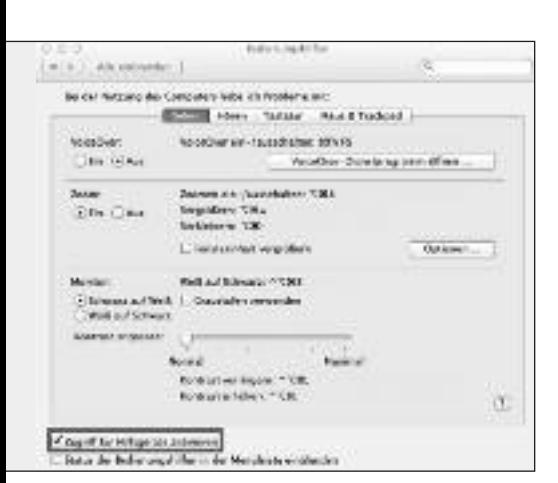

programm, konnte ich ein Mail wesentlich schneller diktieren, als dieses auf der Tastatur zu schreiben. Alles, was ich diktiert habe, wurde einwandfrei und fast fehlerlos erkannt.

### **Es geht aber sicher noch besser**

Da ich aber doch gewisse Probleme mit der Erkennung einiger Wörter festgestellt hatte, beschloss ich, ein weiteres Sprachtraining durchzuführen. Dieses Mal durfte ich «Das Feuerzeug» von Hans Christian Andersen vorlesen. Ich habe die Geschichte schon lange nicht mehr gehört und war deshalb fast ein wenig enttäuscht, dass ich nicht die ganze Geschichte vorlesen durfte.

Nichtsdestotrotz war dieser Text ein wenig schwieriger als der ursprüngliche Einführungstext, vor allem deshalb, weil sehr viele Satzzeichen vorkommen. Alles in allem beanspruchte diese Leseübung nicht mehr als fünf Minuten, und die Qualitätssteigerung in der Spracherkennung war danach schon recht erheblich. Vom Erfolg dieser weiteren Leseübung angestachelt, beschloss ich, auch noch das dritte Sprachtraining durchzuführen. Diesmal durfte ich «Der Stechlin» von Theodor Fontane vorlesen. Der Text ist nicht einfach zu lesen, aber erneut konnte ich eine Qualitätssteigerung bei der Worterkennung feststellen. Es ist wirklich erstaunlich, wie schnell und gut die Software lernt. Ich empfehle darum bei professionellem Einsatz mindestens drei der Sprachtrainings durchzuführen – ausser man ist von Anfang an mit der Worterkennung sehr zufrieden.

Weiter fiel mir auf, dass Dragon Dictate Wörter besser erkennt, wenn anstelle vonWorten ganze Sätze diktiert werden.

### **Ein kleines Problem mit LibreOffice**

Ein kleines aber unschönes Problem hatte die Diktiersoftware in Zusammenarbeit mit LibreOffice (3.4.5). Die Dragon-Software schrieb in LibreOffice die Umlaute ä, ö und ü am falschen Ort. Die Umlaute wurden vor das Wort gesetzt und folgedessen fehlte dann im Wort der Umlaut. Im Programm TextEdit trat dieser Fehler nicht auf. Ganz abgesehen davon, dass LibreOffice auch auf Mac OS X 10.7.3 seit dem Einsatz von Dragon Dictate 2.5 relativ oft abgestürzt ist, empfehle ich darum den Einsatz von TextEdit. Der Text kann nachher gegebenenfalls in LibreOffice kopiert werden. Wenigstens solange, bis diese Probleme

entweder von Nuance oder LibreOffice gelöst werden.

### **Please talk english with me**

Mein Promopaket wurde mir von Nuance mit den Sprachen Deutsch und Englisch geliefert. Nachdem ich mich von der Leistungsfähigkeit der deutschen Diktiersprache schon überzeugen konnte, habe ich mir noch ein neues Profil für die englische Sprache erstellt. Nach dem erstenTraining konnte ich folgenden Text, mehr oder weniger ohne Probleme diktieren: Also as in German, it is absolutely no problem for Dragon Dictate 2.5 to recognise my voice, this time in English. Okay, not 100% but I'm sure, if I would do the additional voice training in English it would recognise it the same way and with the same quality as it is in German. But let's switch back to German.

Ich nehme an, dass auch jenen, die kein Englisch verstehen, klar wurde, dass Spracherkennung für die Dragon-Software auch in englischer Sprache überhaupt kein Problem ist. Das Umschalten der Profile dauert zwar einige Sekunden, aber ehrlich gesagt spielt mir das keine Rolle, wenn ich dafür in Zukunft auch englische Texte nicht mehr auf der Tastatur schreiben muss.

### **Gib mir Befehle Meister**

Neben dem eigentlichen Diktieren bietet Dragon Dictate auch die Möglichkeit, den Computer über Sprachbefehle zu steuern. Klickt man mit der rechten Maustaste im Dock auf das Icon von Dragon Dictate 2.5, erscheint die Option «verfügbare Befehle einblenden». Damit sieht man schon recht schnell, welche Befehle bereits definiert sind, ohne dass man sie speziell konfigurieren muss.

Um die Befehle nutzen zu können, muss man allerdings noch den Befehlsmodus einschalten. Dies passiert ganz einfach, indem man in sein Mikrofon «Befehlsmodus einschalten» spricht.

Einfache Funktionen wie E-Mail-Programm öffnen, E-Mail-Programm schliessen, Safari öffnen, Safari schliessen funktionieren sofort und völlig problemlos. Die verfügbaren Befehle werden dynamisch angezeigt. Das heisst, wenn ich zum Beispiel Gimp geöffnet habe, erscheint unter «Programme» der Befehl «Beende Gimp». Das Fenster «verfügbare Befehle» nimmt Die Einstellung «Bedienungshilfen». Wenigstens solange, bis diese Probleme auf dem MacBook-Air-Bildschirm zwar

| 3-01 D<br><b>Reference</b>      |          |                                                            |                     |                                                                                                    |
|---------------------------------|----------|------------------------------------------------------------|---------------------|----------------------------------------------------------------------------------------------------|
| Dragon Distant<br><b>Finder</b> | ത്ത      | <b>Northwest Term</b><br><b>Rayca Leondrill Garry</b><br>τ |                     | Susher!<br>a Idraecen OOER office:<br>F0633M                                                                     |
|                                 |          | Aktive L. Billett                                          | L'Italia            | Difficit den Sache-Blück im Finder, das Assistien des<br>Frequent based in paids comprehenses May OS sections to |
| Kal                             | а        | Ponder, Backett' abddences ODEN (direct                    | Australian          |                                                                                                    |
| <b>Char</b>                     | и<br>۰   | Fescar, Texterbreway, eigherdes COSX affect AppleScript    |                     | Auswählen:<br>Korstett - Clubat<br>d)                                                                            |
| M.Id.                           | sł<br>٠  | Feniter "Verfügbare Befahle" ausbienden CDER s             | AppreScript         | Terr Ambricant<br>٠                                                                                              |
| Salan                           | я<br>۰   | Tender "Verfügbere Beliefel" einblenden ODER &             | AppleScribt         |                                                                                                    |
| TextCdit                        | 学        | Ale COHR Alles suspelhiers                                 | Analytician         |                                                                                                    |
| <b>FESSI</b>                    | и<br>۸   | Diktatorodax elesahalters ODER antivieres                  | Anaudiction         | Crasbola                                                                                                    |
|                                 | u<br>٠   | Dekument nau                                               | AppleScribt         | collabolate Journal of curve and collabora-                                                                      |
|                                 | u<br>۰   | Deturnent öffnon.                                          | AppleScript         | <b>Less</b>                                                                                                    |
|                                 | 望<br>۸   | Delaurant schiefung                                        | Analoficial         | <b>Sell application</b> distances<br>calling berres from application "System:                                    |
|                                 | u        | Dekument sichern                                           | AparaScript         | Pouris?                                                                                                    |
|                                 | uł.<br>۰ | Drücke (IDER-Klicke OK ODER okay-                          | Talebie take        | revent DesiGoldie "I" given reteo-                                                                               |
|                                 | æ        | Drücke (1988 Miche abbrechen GDP), europe                  | Taskets rater       | fagin : Countrie and closes)<br>and salng terms from                                                             |
|                                 | ی        | Drücke (2048) Köcke towet (2048) head-laden                | Analyticeat         | and tell                                                                                                    |
|                                 | u<br>٠   | Drücke ODER Klicke weiter ODER forzfallenn                 | AppleScript         | and try                                                                                                    |
|                                 | ٠<br>ы   | Drücke (3003: Klicke nicht sichern)                        | AppleScript         |                                                                                                    |
|                                 | a<br>۸   | Drücke (IDFR Klicke sichern)                               | Tashata sales.      |                                                                                                    |
|                                 | u<br>۸   | Pregnantni austrányches COER contingave                    | AdminScript         |                                                                                                    |
|                                 | u<br>٠   | Briefe's day                                               | ApareScript         |                                                                                                    |
|                                 | ی<br>۰   | Stretche Wart                                              | AnalyScript         |                                                                                                    |
|                                 | R        | Alle Freguenine authorities DEET sentences                 | Angeleige.          |                                                                                                    |
|                                 | и        | Alle Programme ambienden ODSR öffnes                       | Mangelessent        |                                                                                                    |
|                                 | и<br>٠   | Andere Programme ausbleeden DDER schlessen.                | AppleScript         |                                                                                                    |
|                                 | н<br>۰   | Apple Mail ruth Diktor GOES Text durchsuchen               | AnaloScript         |                                                                                                    |
|                                 | u        | Ranauld autochtenden.                                      | Analyticear.        |                                                                                                    |
|                                 | u<br>٠   | Assuald bookness                                           | ApalaSciriat        |                                                                                                    |
|                                 | u<br>۰   | Assessivi pivischen spektheim                              | Anal (Script)       |                                                                                                    |
|                                 | я<br>۸   | Belattismedus atmichalser GDER althäusen                   | Anglašenigis        |                                                                                                    |
|                                 | u<br>۸   | Billuthambdu erzeugen (1998 hersteller-                    | Analyticated        |                                                                                                    |
|                                 | u<br>٠   | Bidachiyofota'yon Aasaahi erasopen QQER her                | AppleScript         |                                                                                                    |
|                                 | и<br>۰   | Buchstablermotiss einschalten ODER aktivieren              | AppleScript         |                                                                                                    |
|                                 | 砌        | <b>Consulty Newslett</b>                                   | Anstalterse         |                                                                                                    |
|                                 | u        | Cansulty Rubicustand                                       | Addressman          |                                                                                                    |
|                                 | w        | Darum und Zeit einblanden DOSR biffnan-                    | AppleScript         |                                                                                                    |
|                                 | ۰        | Definition you Distribute ampligate                        | <b>Quell-Series</b> | Elekso, un behindutet information<br>Rompilleren [ Starke]                                                       |
|                                 | ۰        | Details such varie tringen                                 | American            |                                                                                                    |
|                                 |          | ю.                                                         |                     | $\circledcirc$                                                                                                   |

*Bestehende Befehle können geändert oder komplett neu erstellt werden.*

relativ viel Platz ein. Aber es empfiehlt sich auf alle Fälle, das Fenster am Anfang geöffnet zu halten, um so schneller zu lernen, welche Befehle wie gesprochen werden müssen.

Man muss sich aber keineswegs an die Vorgaben von DragonDictate 2.5 halten, um dem Computer zu befehlen, was er tun soll. Die Software bietet für Spezialfälle einen leistungsfähigen Editor.

Mit diesem können bestehende Befehle geändert oder komplett neue Befehle erstellt werden. Das Ganze macht einen sehr leistungsfähigen Eindruck. Das grosse Geheimnis hinter dem Editor ist AppleScript. Wer AppleScript kennt, weiss wie leistungsfähig dieses Programmiertool ist und kann deshalb abschätzen, was in diesem Editor alles machbar ist.

Allerdings ist dies ein zweischneidiges Schwert. Die Mächtigkeit von Apple Script bringt leider auch einen sehr hohen Grad an Komplexität mit sich. Diese Komplexität hindert es vor allem die Anfänger, sich mehr mit diesem grandiosenTool zu beschäftigen. Es geht aber auch ohne, indem man in den Optionen einfach ein paar Häkchen setzt. In den Einstellungen – unter «Befehl» – wird ganz einfach alles aktiviert, was zu aktivieren ist. Danach muss Dragon Dictate 2.5 wieder geschlossen und danach neu geöffnet werden.

Einfache Befehle wie «öffne Gimp»

öffnet tatsächlich das Grafikprogramm Gimp ohne dass man den Diktatmodus verlassen muss. Sogar E-Mails können so verschickt werden. Man sagt im Befehlsmodus «sende eine E-Mail an» und den Namen dazu. Schon öffnet das Mailprogramm eine neue Nachricht mit dem gewünschten Empfänger. In den geöffneten Programmen sind auch Befehle wie «Dokument sichern» usw. per Spracheingabe verfügbar. Dabei habe ich eine weitere Erfahrung gemacht: je flüssiger man den Befehl spricht, umso besser wird der Befehl erkannt.

### **Positives Fazit**

Ich bin ehrlich gesagt überrascht, wie gut Dragon Dictate 2.5 funktioniert. Aber wie schon im Intro erwähnt, ist es halt doch nur die «Kommunikation» mit einer Maschine und nicht mit einem Menschen. Deshalb muss man sich bewusst sein, dass man den Computer an seine Stimme anpassen muss, was doch mit einigem Aufwand verbunden ist. Diktieren funktioniert relativ einfach und flüssig ohne dass man die Software grossartig konfigurieren oder trainieren muss. Aber auch hier gilt: je länger man sich mit der Software auseinandersetzt, sprich, sie trainiert, umso besser schreibt sie das, was man spricht.

Eine kleine Umgewöhnung ist sicher auch, dass Dragon Dictate wirklich alles so schreibt, wie man es sagt. Da sollte

man sich schon vorher überlegen, wie man sich ausdrücken will. Sonst wird es halt so geschrieben wie man es (falsch) gesagt hat. Auf der Tastatur hat man dieses Problem meistens nicht.

Im Befehlsmodus ist es noch ein wenig anders. Hier muss man sich dem Computer, beziehungsweise der Software in einem hohen Mass anpassen. Klar kann man eigene Befehle definieren und das Ganze so verändern und customizen bis es wirklich auf die eigenen Vorlieben passt. Das ist jedoch mit recht viel Aufwand verbunden, vor allem dann wenn man den Einsatz von AppleScript plant. Einfache Befehle beispielsweise um die E-Mail-Applikation, den Browser oder Programme zu öffnen funktionieren auch ohne sehr viel Zeit zu investieren. Allerdingsist es ab und zu ein wenig verwirrend, ob man im Befehlsmodus sein muss oder ob man die gewünschten Befehle im Diktatmodus sprechen kann. Für Leute die gerne viel schreiben und auf der Tastatur nicht unbedingt so virtuos sind, empfehle ich Dragon Dictate 2.5 unbedingt. Man erfasst damit viel schneller einen Text, als wenn man diesen auf der Tastatur schreiben müsste. Zudem wird der Text beim Diktieren bereits richtig eingegeben, was Schreibfehler verhindert oder minimiert.

Personen, die gerne Ihren Computer via Sprache fernsteuern möchten, sollten bedenken, dass die Anpassungen doch einiges an Aufwand generieren. Das Ganze ist nur bedingt Plug and Play, dafür aber ausserordentlich mächtig! Ich würde auch empfehlen, sich ein Paket mit Mikrofon zu kaufen. Wenn ich im Endeffekt meistens über das iPhone diktiert habe, ist der Einstieg mit den mitgelieferten Mikrofon doch sehr viel einfacher. Und man kann sicher sein, dass eine eventuelle Falschinterpretierung nicht wegen des Mikrofons erfolgte, sondern weil man die Software noch weiter trainieren muss.

### **Im Fachhandel für rund 200 Franken**

Dragon Dictate 2. 5 ist im Fachhandel, online bei Application System Heidelberg oder direkt beim Hersteller Nuance zu einem Preis ab rund 200 Franken erhältlich. Das mag zwar auf den ersten Blick teuer erscheinen, die Software ist aber auf alle Fälle ihr Geld wert.

Weitere Informationen: http://shop.nuance.de > Diktieren

# **Unerwartete Nebenwirkungen destechnischen Fortschritts**

**Der Intel-Hardware, OS X Lion und den SuperDrive-losen Macs gehört die Zukunft. Doch der technologische Fortschritt zeigt unerwartete Nebeneffekte. Früher war doch nicht alles so schlecht, wie manche behaupten. Die Hauptsache – «Apple» und «Mac» – standen davor wie beim Apple Desktop Bus, Apple Display Connector und Mac OS X. Heute heisst es nur noch anonym Universal Serial Bus, Digital Visual Interface, DisplayPort und OS X. Ein Blick zurück öffnet die Augen und offenbart einen schmerzvollen Abschied von «altmodischen» Traditionen.**

### **■** Marcel Büchi

In der guten alten Zeit konnte der Mac-Anwender seinen Rechner am Morgen bequem über die Tastatur einschalten, während sich der PC-User dafür leidvoll bücken musste. Der Tag war gerettet, bevor er begonnen hatte. Der Mac-Anwender strahlte souverän und seine innerliche Befriedigung war grenzenlos. Die Power-Taste auf seiner ADB-Tastatur (Apple Desktop Bus) machte den kleinen, aber feinen Unterschied. Das funktionierte alles sehr gut bis zum beigen Power Macintosh G3.

Der sogenannte Fortschritt, den uns damals Steve Jobs höchstpersönlich bescherte, brachte den USB-Standard (Universal Serial Bus) von Intel für Peripheriegeräte. Plötzlich musste sich auch der Apple-Fan morgens bücken, um seinen Macintosh zu starten. Der blauweisse Power Mac G3 bot einen ehrwürdigen ADB-Anschluss als «Altlast», den PC-Grafikkartenstandard VGA (Video Graphics Array) und den berüchtigten «Hockey Puck» als runde USB Maus. Apple schenkte uns daraufhin mit dem ADC-Anschluss (Apple Display Connector) die erleuchtete Lösung, wobei natürlich ausschliesslich Bildschirme aus dem eigenen Hause profitierten. Der Apple Display Connector vereinte USB, DVI (Digital Visual Interface) und Strom in einem einzigen Kabel und ersparte dem Benutzer den sonst üblichen Kabelsalat unter dem Schreibtisch. Glücklich schätzen konnte sich, wer ein Apple Studio oder Cinema Display besass. Mittels ADC liess sich der Mac wieder in gewohnter Manier über die Drucktaste und später den Sensorknopf am Monitor starten. Bücken am Power Mac G4 war für die geistige Elite passé.

Doch die Entwicklung ging unaufhaltsam weiter. Mit dem Power Mac G5 kam langsam der DVI-Standard bei den Glotzen mit dem angebissenen Apfel-Logo. Die Apple-Welt staunte bald darauf über den ersten Intel-Mac, bevor die Mac-Anhänger tief in den Abgrund stürzten. Der Grund dafür waren nicht der gleiche Intel-Prozessor oder die identischen Hardware-Komponenten wie Festplatte, Arbeitsspeicher, DVD-Laufwerk oder Grafikkarte wie beim Billig-PC vom Media Markt. Nein, der Mac-User hatte zwar keine Windows-Maschine unter dem Pult, aber – wie sein armer PC-Leidensgenosse – musste er sich von nun an am Morgen ebenfalls wieder mühsam bücken, um seinen Mac Pro oder Mac mini einzuschalten. Quasi eine stille Verneigung vor dem grossen Apple-Guru, der jetzt hoch oben in den Wolken die paradiesische Himmelswelt revolutioniert. Wahrscheinlich muss sich jetzt Petrus auch verneigen, um es regnen zu lassen. Das würde die langen Trocken- und Regenperioden Ende des letzten Jahres erklären…

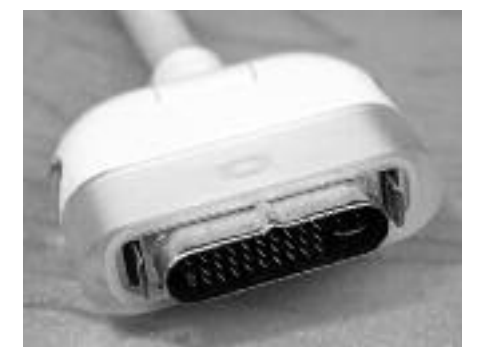

*ADC-Stecker des 22"-Cinema-Display. Die runde Apple-USB-Maus.*

### **Evolution der Apple Displays**

Die silbernen Apple Cinema Display im Aluminiumgehäuse mit dem Industriestandard DVI boten neben zwei USB-2.0 auch zwei FireWire-400-Anschüsse an. Dafür musste Cupertino in die Trickkiste greifen und rüstete die LCD-Bildschirme mit einem dicken Kabel aus, das zum Anschliessen an den Power Mac G5 oder Mac Pro in je ein DVI-, USB- und FireWire-Kabel gesplittet wurde. Mit den weissen Kabeln klappte es wunderbar, bis die Mac Pro und mini ab dem Frühling 2009 nur noch FireWire 800 unterstützten. Ein schwarzer, hässlicher FireWire-800- zu FireWire-400-Adapter musste her. Das Design war ruiniert.

Das 24"-Cinema-LED-Display führte ebenfalls ein praktisches Kabel mit drei Anschlüssen für Mini DisplayPort, Mag-Safe und USB 2.0 ein. Diese dreifache «Kabelpeitsche» war eindeutig für den mobilen Einzelkämpfer ausgelegt. Für fossile Desktoprechner war der Mag-Safe-Anschluss schlicht das fünfte Rad am Wagen. Plastikdeckel drauf und den störenden Schlauch hinten am Macintosh möglichst schnell vergessen. Ästhetisch gesehen eine Katastrophe, aber wer studiert schon das Kabelgewirr auf der Rückseite des Computers. Ein Wirrwarr von Kabeln – war das nicht immer ein Dorn im Auge von Steve Jobs? Mit dem 27"-Thunderbolt-Display wurden die sich bückendenToweranwender weiter gestraft. Der Mac mini besitzt inzwischen einen Thunderbolt-Anschluss, aber der Mac Pro ist der letzte seiner Art.

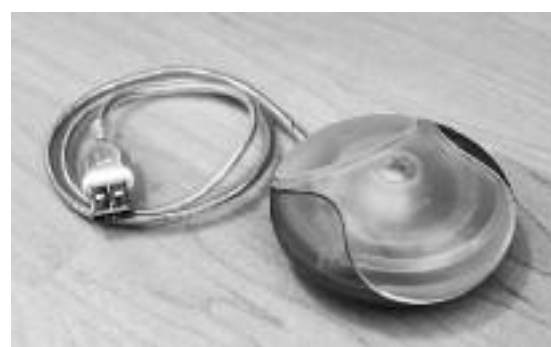

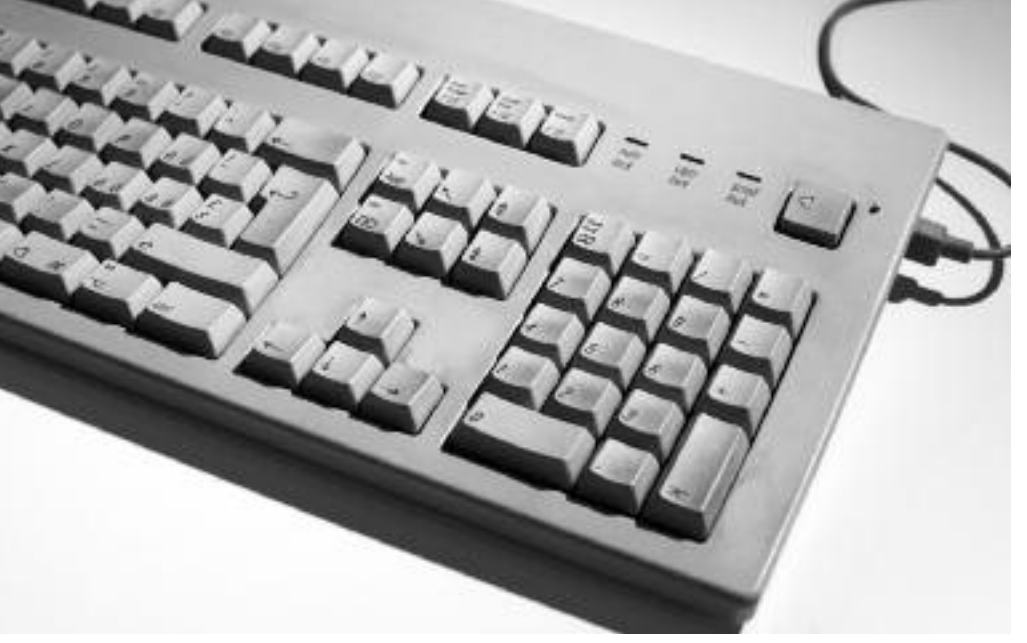

### *ADB-Tastatur mit Power-Taste. Bilder: Marcel Büchi*

Wenn der Benutzer eine neuere Grafikkarte verwendet, kann er damit nur über einen oder zwei Mini-DisplayPorts umgehen. Dafür flackert das Bild nicht so oft wie bei den über Thunderbolt verbundenen Monitoren. Das mit dem Thunderboltkabel integrierte Universal-MagSafe-Kabel baumelt aber weiterhin nutzlos herunter. Die Peripherieanschlüsse, bestehend aus drei USB 2.0, FireWire 800, Gigabit-Ethernet und

Thunderbolt sind beim Mac Pro schlicht «für die Füchse».

Heute dominieren USB, DisplayPort und Thunderbolt bei Tastaturen und Bildschirmen unser Leben mit den edlen Designcomputern. Der ehemalige Zusatz «Apple» bei den Anschüssen ist für immer wegegefallen und damit auch der Komfort. Für Nostalgiker und alte Mac-Fans ein klarer Rückschritt in der technologischen Entwicklung.

### **Hardware / MUS**

### **Entwicklung in die falsche Richtung**

Wo findet man die wahren Mac-Profis oder jene, die es werden wollen? Natürlich beim Apple-Fachhändler um die Ecke. Neulich gestand mir der Techniker im Laden, dass viele seiner Berufskollegen zu Hause noch nicht auf OS X Lion umgestiegen sind. Der Chefverkäufer hatte mir schon vor ein paar Monaten dasselbe gebeichtet. Version 10.7 sei ein Rückschritt, erklärte er. Die letzten Macs mit dem Schneeleoparden fanden intern reissenden Absatz und er konnte sich gerade noch den letzten Mac mini sichern. Die Parallele von der Hardware zur Software ist offensichtlich. Bis und mit Version 10.6 Snow Leopard war «Mac OS X» Trumpf. Seit 10.7 Lion heisst es nur noch schlicht «OS X». Drei Buchstaben weniger, aber mit grosser Wirkung inbezug auf die Bedienung des Apple-Betriebssystems. Die Entwicklung geht leider für alteingesessene Mac-Hasen in die falsche Richtung!

# **GewinnerInnen des Namenswettbewerbs**

**Am Namenswettbewerb anlässlich des MUS-Jubiläums haben sich 27 Mitglieder beteiligt. Die besten Vorschläge werden an der Generalversammlung in Solothurn präsentiert. Tatsache ist, dass «MUS» am häufigsten genannt wurde!**

Für die Verlosung spielte Elena Widmer Glücksfee und zog folgende Gewinner-Innen aus dem gläsernen Apfel:

- 1. Hans Peter Jundt
- 2. Kurt Weber
- 3. Helmut Haldemann
- 4. Marit Harmelink
- 5. Walter Aebi
- 6. Marcel Büchi
- 7. Jürg Schütz
- 8. Ulrike Hagenbach
- 9. Heinz Birchler
- 10. Thomas Kaegi
- 11. Claude Muller

### **Preise und Sponsoren**

1. bis 3. Preis: je eine LaCie Rugged All-Terrain Hard Disk, 2.5" 500GB. (Sponsor: LaCie) 4. Preis: Microsoft Office Mac 2011 Business (Sponsor: Microsoft) 5. Preis: Adobe Photoshop Elements und Premiere Elements (Sponsor: Adobe) 6. Preis: Photoshop Elements (Sponsor: Adobe) 7. bis 11. Preis:

je eine Apple-iTunes-Geschenkkarte im Wert von Fr. 30.–– (Sponsor: Ein ungenannt sein wollendes MUS Mitglied)

All jene, die sich am Namenswettbewerb beteiligt haben, erhalten zudem ein MUS-T-Shirt. Wir gratulieren den glücklichen GewinnerInnen und danken allen fürs aktive Mitmachen.

Für den Vorstand: Werner Widmer, Präsident

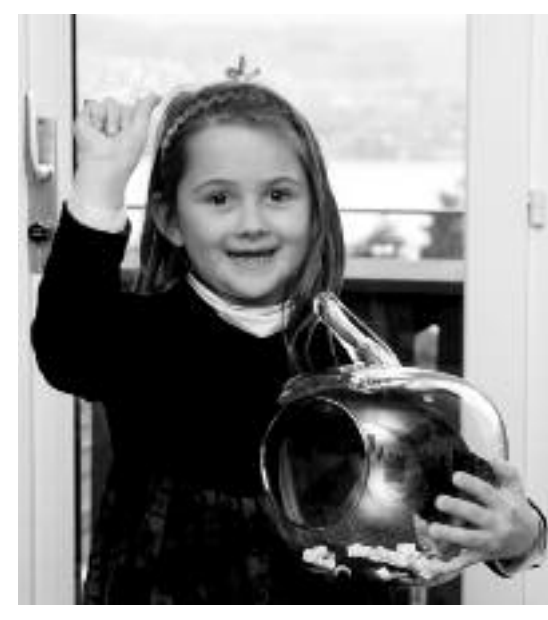

*Die Glücksfee Elena Widmer.*

# **Wissenswertes über das Angebot derMacintosh UsersSwitzerland**

Die Mitgliedschaft bei den Macintosh Users Switzerland (MUS) bietet dank der vielfältigen Dienstleistungen für nur 110 Franken viele Vorteile. Dazu gehören:

### **Zeitschrift und Newsletter**

Der MUSfalterist die Zeitschrift der Macintosh Users Switzerland. Sie erscheint alle zwei Monate und wird kostenlos an ihre Adresse geschickt. Als Ergänzung dazu erscheint jeden Monat der elektronische MUSletter als pdf-Dokument.

### **Vorträge an LocalTalks**

In Basel, Bern, Luzern und Zürich finden lokale Treffen statt, die «LocalTalks». Neben den Referaten über ein aktuelles Thema oder Produkte-Präsentationen, besteht bei diesen kostenlosen Veranstaltungen die Möglichkeit, persönliche Erfahrungen oder allfällige Probleme mit anderen Mitgliedern persönlich zu besprechen. Oder man unterhält sich im Kreis von Gleichgesinnten einfach über die Welt des Macintosh.

### **Kostenlose Helpline**

Probleme mit dem Mac? Auch das soll es gelegentlich geben. Alle MUS-Mitglieder können während der Sekretariats-Öffnungszeiten über die Telefonnummer 0848 686 686 kostenlos ihre Fragen rund um Apple und den Macintosh stellen!

### **Special Interest Groups (SIGs)**

Unter den MUS-Mitgliedern haben sich Gruppen gebildet, die an speziellen Wissensgebieten interessiert sind: z. B. File-Maker, Musik, Web-Publishing, Games usw. Sie tauschen sich über Mailinglisten aus und organisieren von Zeit zu Zeit überregionale Treffen.

### **MUS-Falter, die Zeitschrift der Macintosh Users Switzerland – Impressum**

### **Herausgeber**

Macintosh Users Switzerland (MUS), 8703 Erlenbach

### **Auflage, Erscheinungsart**

2300 Exemplare, 6 x jährlich (Mitte Januar, März, Mai, Juli, September, November)

### **Redaktion**

Kurt Riedberger, pbr Pressebüro Riedberger, Buchserstrasse 45, 8157 Dielsdorf, Telefon 044 885 46 56, falter@mus.ch

MitarbeiterInnen: Marcel Büchi, Marit Harmelink, Michel Huber BR SFJ, Matthias Kälin, Ellen Kuchinka, Graziano Orsi, Eric Soder, PJ. Wassermann, Sean Wassermann, Werner Widmer

### **Produktion**

Layout und Satz: Kurt Riedberger; Druck: Advanced Buying, 8902 Urdorf

### **Online-Redaktion für News auf www.mus.ch**

Graziano Orsi, graziano.orsi@mus.ch

### **Sekretariat**

Macintosh Users Switzerland (MUS), 8703 Erlenbach, Telefon 0848 686 686, sekretariat@mus.ch, www.mus.ch

Öffnungszeiten: Montag bis Freitag von 9 bis 12 Uhr und von 14 bis 17 Uhr

## **Das MUS-Dienstleistungsangebot überzeugt mich, ich will Mitglied werden.**

Jahresbeitrag Fr. 110.– (SchülerInnen/StudentInnen mit Ausweis, Fr. 40.–)

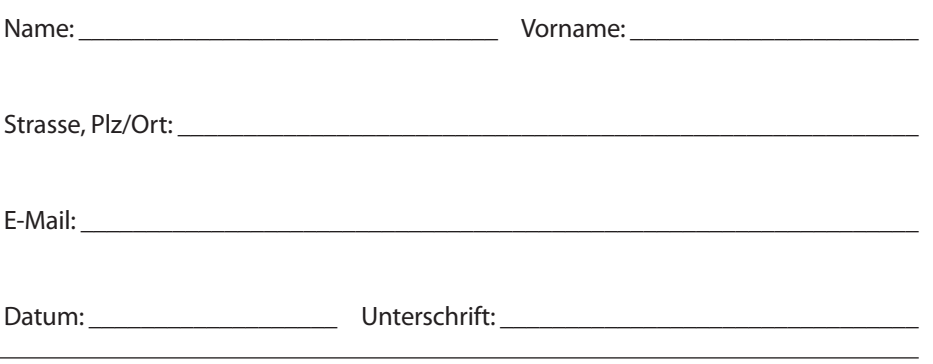

### Zudem erhält jedes Mitglied kostenlos eine E-Mail-Adresse: name@mus.ch

### **Von den Vorteilen profitieren**

Die Mitgliedschaft bei den Macintosh Users Switzerland ist die einzige Voraussetzung, um von allen Dienstleistungen zu profitieren! Füllen Sie den untenstehenden Anmeldetalon aus und senden sie ihn ans Sekretariat (siehe Kästchen links). Dort gibt es auch weitere Informationen, falls sie sich für eine Familienoder Firmenmitgliedschaft interessieren. Alternativ kann man sich auch auf der Homepage www.mus.ch anmelden.

# **DieMUS-LocalTalks**

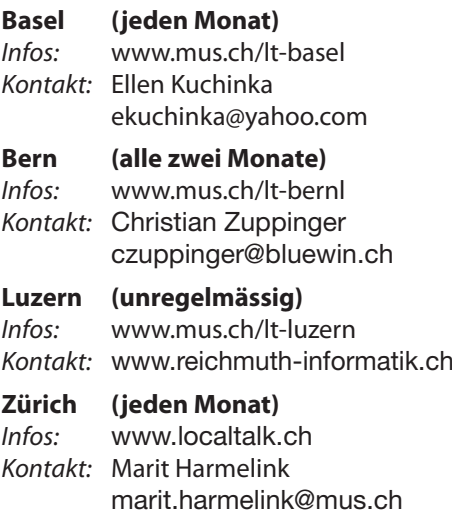

# **Anstelle von iPad 3 kommt jetzt die dritte Generation desTablets**

**Der 7. März 2012 brachte für viele eine Überraschung: An der parallel in San Francisco und London durchgeführten Präsentation lancierte Apple nicht das erwartete iPad 3 sondern schlicht und einfach das «neue iPad». Damit wird bei der dritten Generation des Tablets die übliche fortlaufende Nummerierung nicht mehr fortgesetzt.**

### **■** Kurt Riedberger

«Die Namenswahl sieht nach einer strategischen Entscheidung aus: Es geht nicht mehr um Nummern, Generationen oder technische Feinheiten – sondern um das iPad als Geräteklasse, als Nutzungsszenario, letztlich als Lebensstil, wenn man die Apple-Vision zu Ende denkt», kommentierte die «Welt» Apples Philosophie. Die Zeit, in der sich alles um den klassischen Mac oder PC drehte geht allmählich zu Ende. Smartphones und Tablets lassen deren Bedeutung schwinden. Jetzt ist klar, was der neue Mittelpunkt des Apple-Universums sein wird: das iPad.

### **Hochauflösender Retina-Bildschirm**

Das neue iPad hat einen hochauflösendes Retina-Bildschirm (9,7 Zoll) mit 3,1 Millionen Pixel! 2048 x1536 Pixel – das ist schärfer als ein Full-HD-Fernseher! Beim Prozessorhandelt es sich um einen neuen A5X-Prozessor. Dazu gibt es einen

Vierkern-Grafikchip. Laut Apple wird das neue iPad damit doppelt so schnell wie der Vorgänger.

### **Überzeugende Neuerungen**

Zu den Neuerungen gehören neben der Integration von iPhoto – siehe auch Seite 11 – die 5-Megapixel-Kamera (sie ermöglicht Videos in voller HD-Auflösung) und der schnelle LTE-Datenfunk, mit dem sich bis zu 73 MB Daten pro Sekunde übermitteln lassen. Damit hat Apple den Führungsanspruch bei den Tablets deutlich untermauert.

### **Neues iPad ab sofort erhältlich**

Die neuen iPads sind in Schwarz oder Weiss ab sofort zum Preis zwischen 529 und 859 Franken (je nach Modell) im Fachhandel erhältlich. DasiPad 2 gibt es zum Preis ab 429 Franken weiterhin. Infos: www.apple.com/chde/ipad

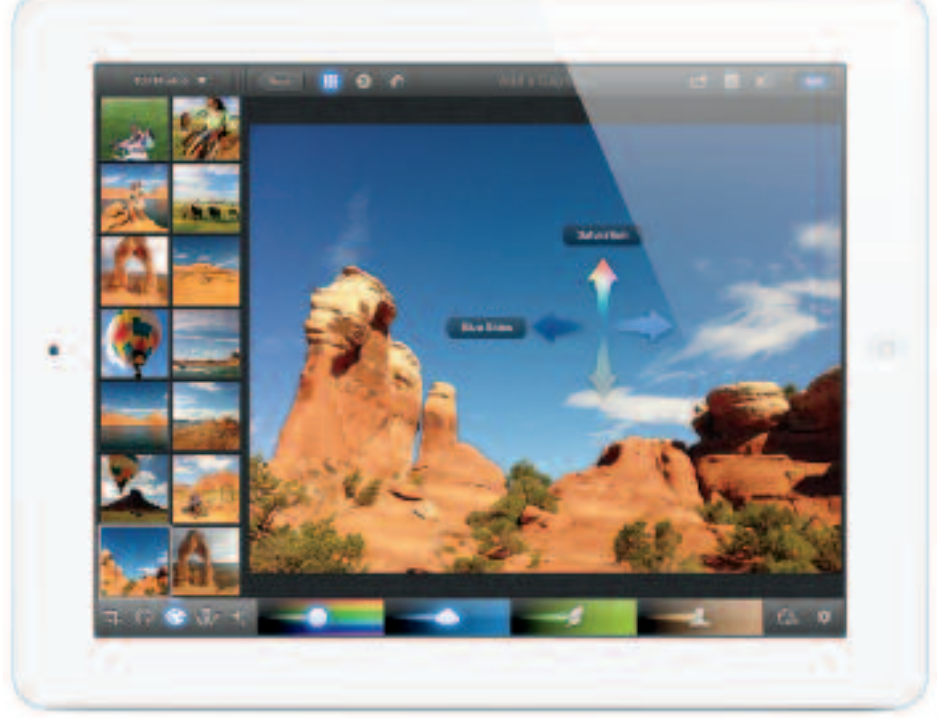

*Durch die Integration von iPhoto bietet das iPad noch mehr Möglichkeiten.*

MUS-Falter

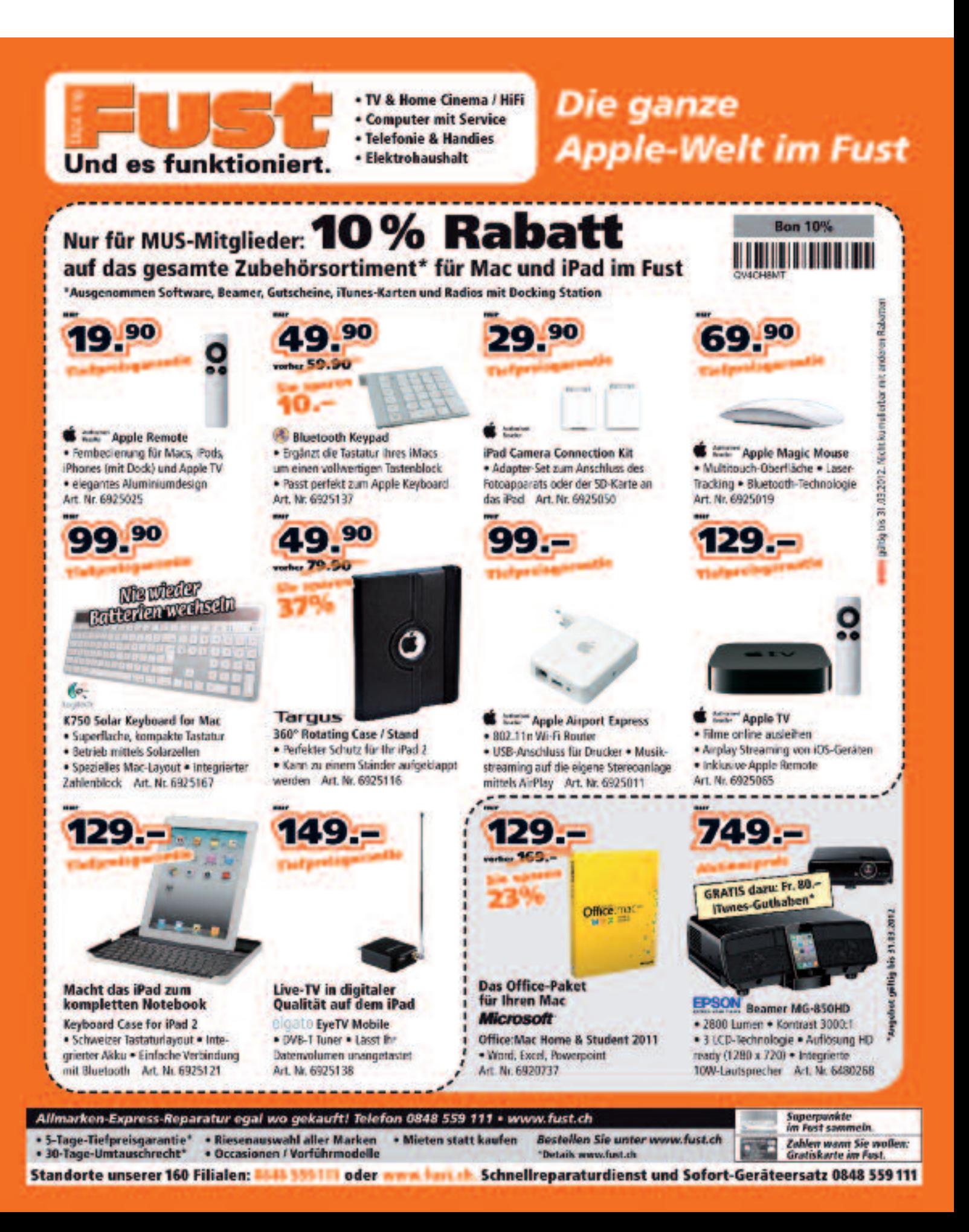